# 企業別タクソノミ作成ガイドライン(案)

# 金融庁 総務企画局 企業開示課

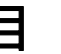

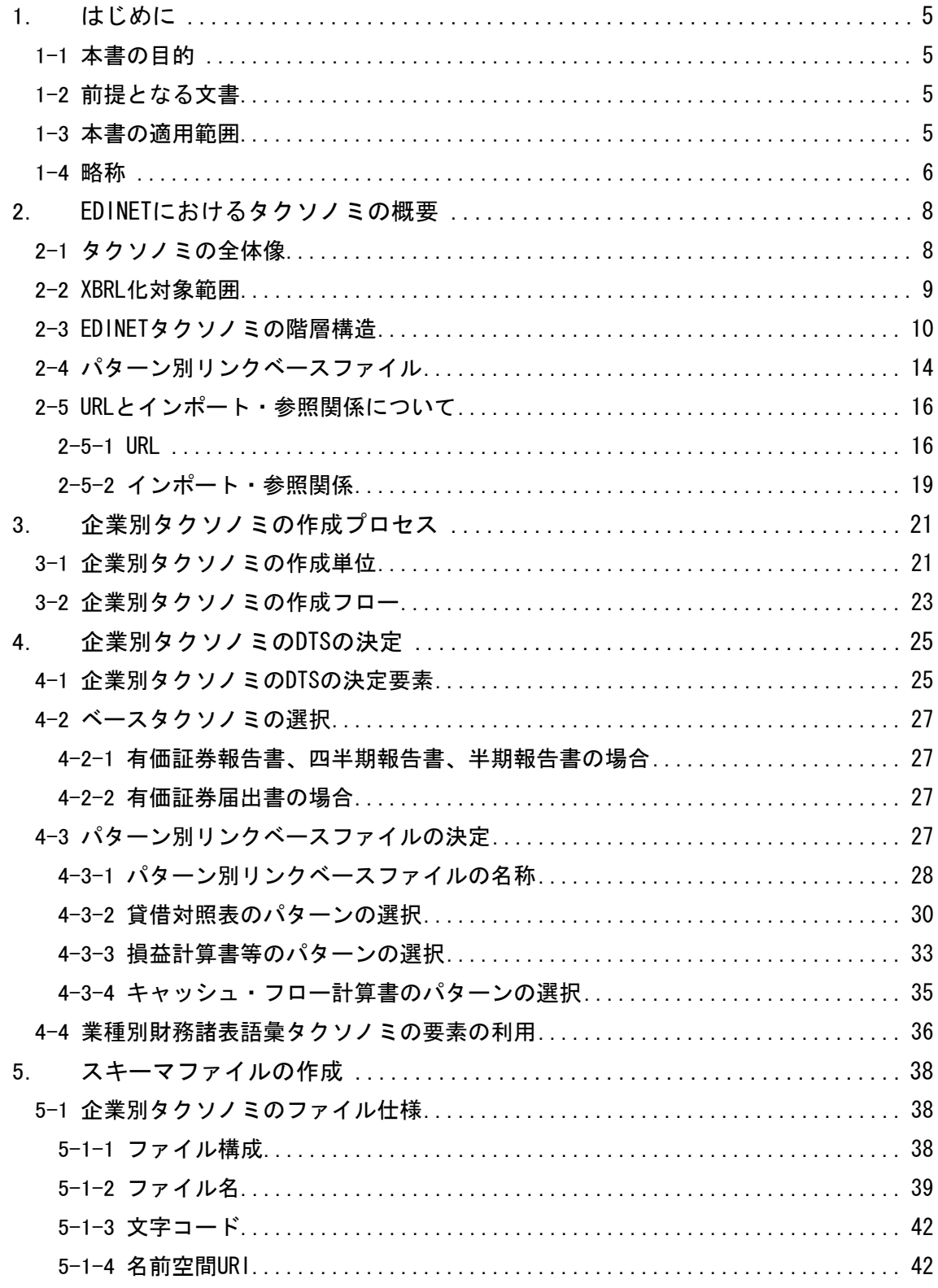

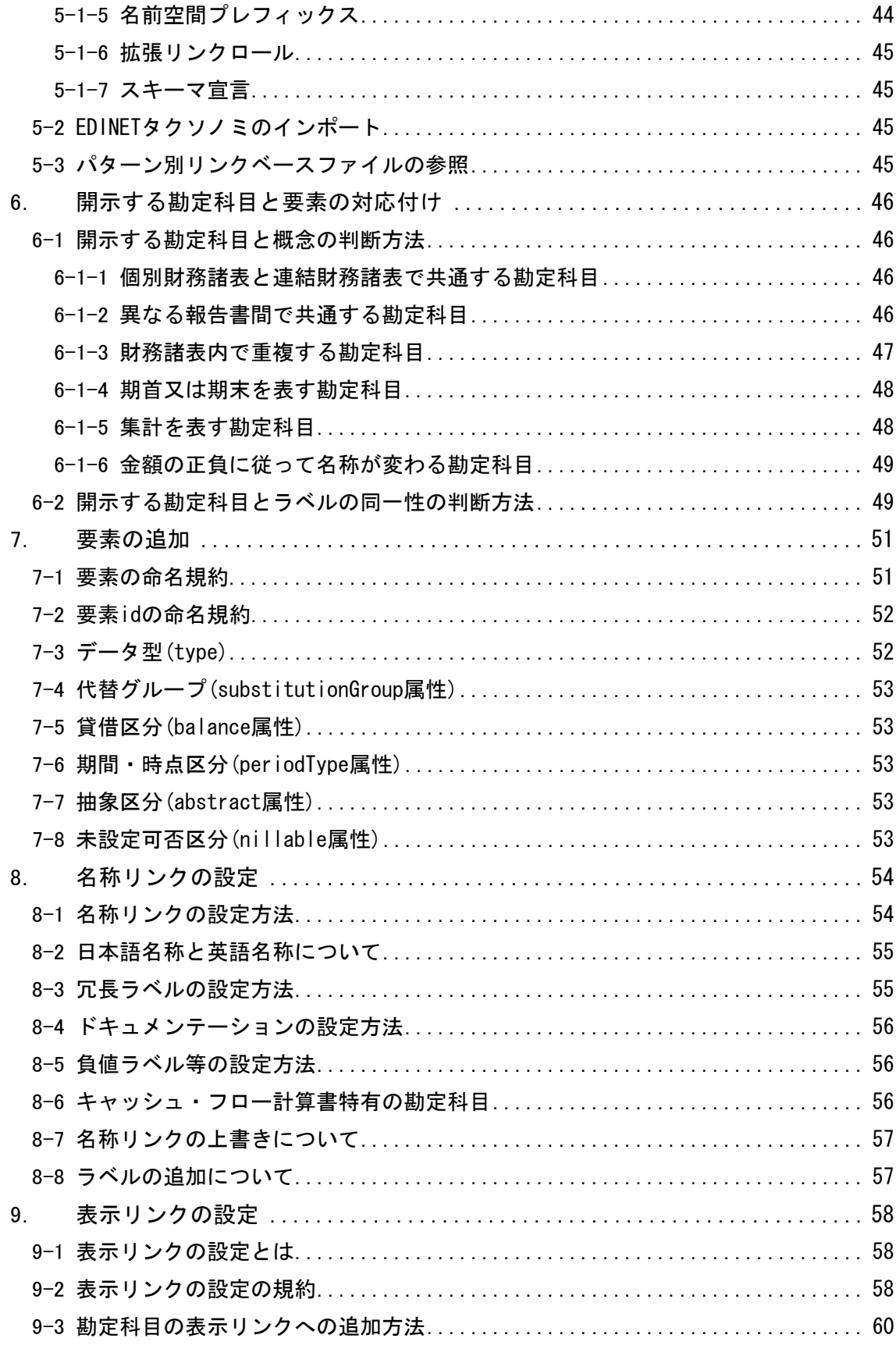

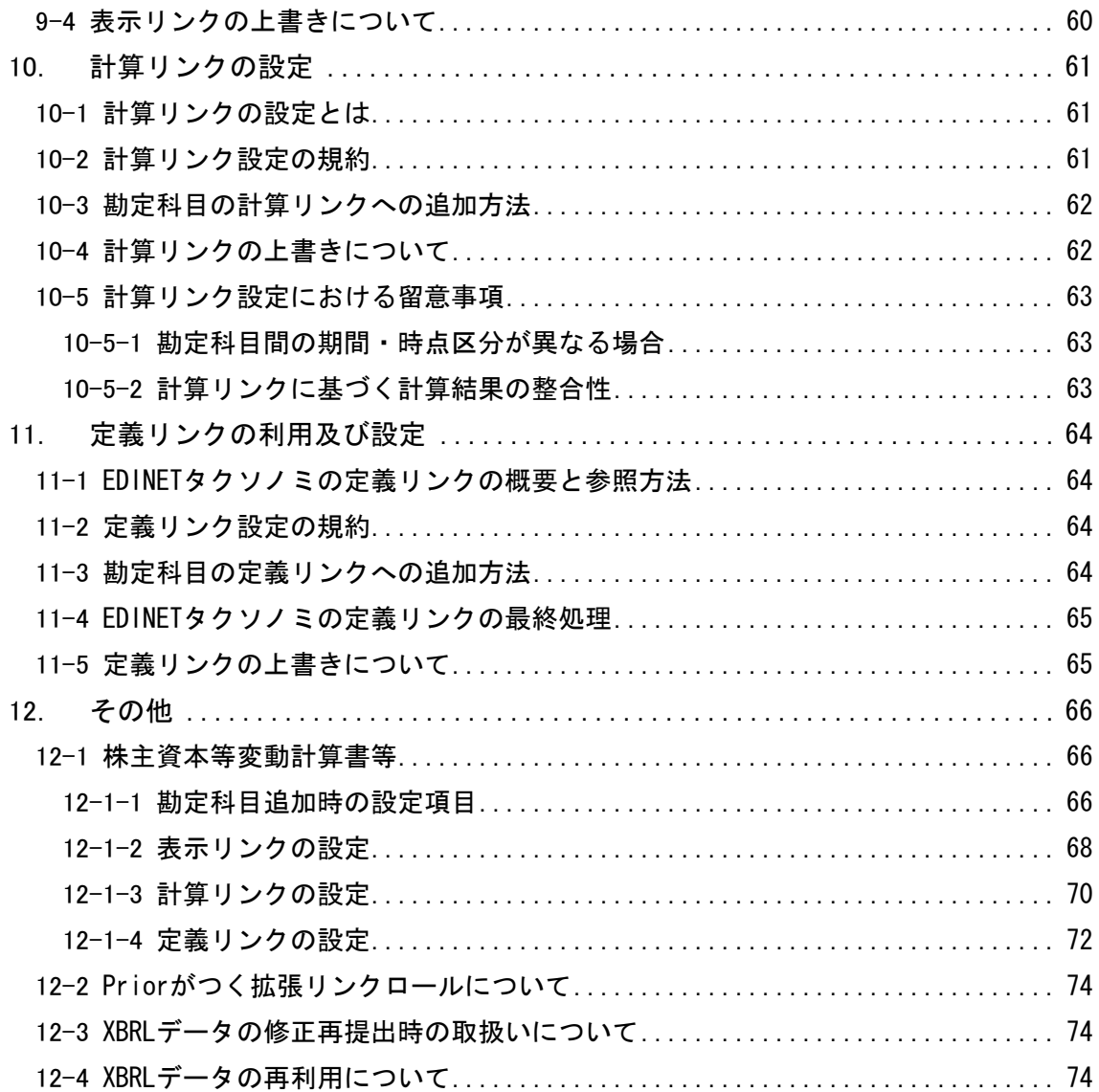

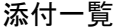

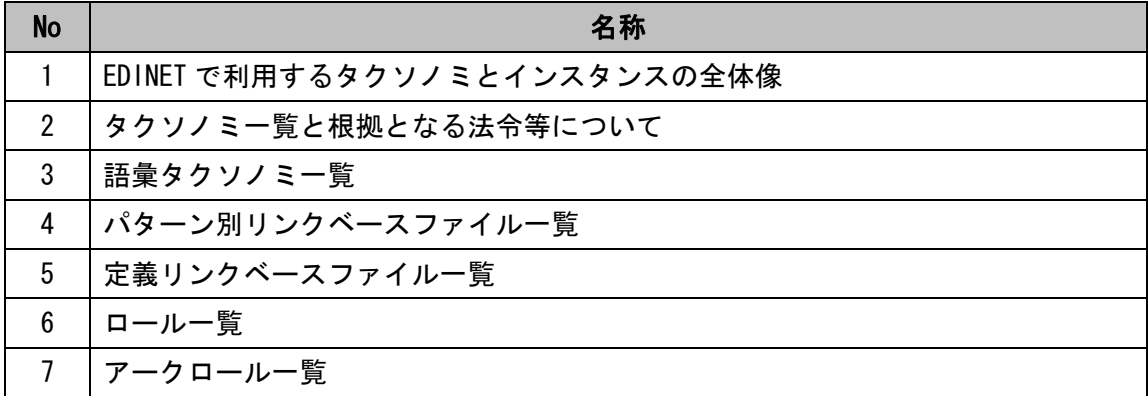

## <span id="page-5-2"></span><span id="page-5-1"></span><span id="page-5-0"></span>1. はじめに

### 1-1 本書の目的

企業別タクソノミ作成ガイドライン(以下「本書」という。)は、金融商品取引法に基づ く有価証券報告書等の開示書類に関する電子開示システム(以下「EDINET」という。)に開 示書類を XBRL(eXtensible Business Reporting Language)形式により提出する際に必須と なる企業別タクソノミを作成するためのガイドライン(指針)となります。

企業別タクソノミは、原則として、本書に従って作成して下さい。

### 1-2 前提となる文書

<span id="page-5-3"></span>企業別タクソノミは、EDINETにおいて正しく受理・審査・縦覧されるためにXBRLの仕様 や指針に従って作成するものとします。本書が前提とするXBRLの仕様や指針は、表 1-1 の 通りとなります。但し、本書と [表 1-1](#page-5-5) のXBRL仕様、指針の間に不整合がある場合、本書を 優先して下さい。

#### 表 1-1 本書の前提となる文書

<span id="page-5-5"></span>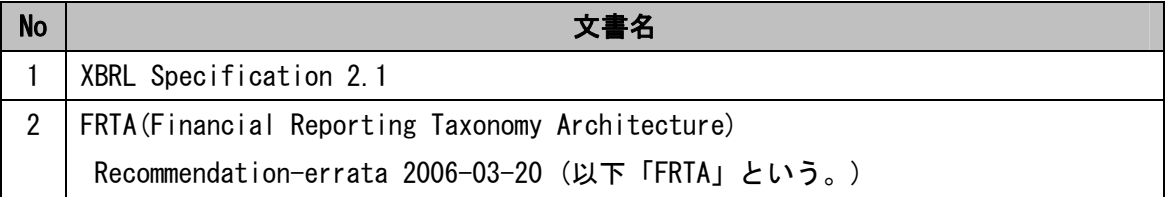

### 1-3 本書の適用範囲

<span id="page-5-4"></span>本書は、EDINET タクソノミを拡張して企業別タクソノミを作成する際に適用されます。 対象となるタクソノミの一覧は、添付「タクソノミ一覧と根拠となる法令等について」 を参照して下さい。

#### <span id="page-6-1"></span><span id="page-6-0"></span>1-4 略称

本書では、次の略称を使用します。

● 「財務諸表等規則」

「財務諸表等の用語、様式及び作成方法に関する規則」(昭和 38 年大蔵省令第 59 号)

● 「連結財務諸表規則」

「連結財務諸表の用語、様式及び作成方法に関する規則」(昭和 51 年大蔵省令第 28 号)

● 「四半期財務諸表等規則」

「四半期財務諸表等の用語、様式及び作成方法に関する規則」(平成 19 年内閣府令 63 号)

「四半期連結財務諸表規則」

「四半期連結財務諸表の用語、様式及び作成方法に関する規則」(平成 19 年内閣府令 64 号)

● 「中間財務諸表等規則」

「中間財務諸表等の用語、様式及び作成方法に関する規則」(昭和 52 年大蔵省令第 38 号)

● 「中間連結財務諸表規則」

「中間連結財務諸表の用語、様式及び作成方法に関する規則」(平成 11 年大蔵省令第 24 号)

● 「財務諸表等規則等」

財務諸表等規則、連結財務諸表規則、四半期財務諸表等規則、四半期連結財務諸表規則、 中間財務諸表等規則、中間連結財務諸表規則の総称

● 「業法等」

当庁が業種別財務諸表タクソノミとして設定した業種のうち、財務諸表等規則第二条及 び第二条の二の適用を受ける会社等が、当該事業の所管官庁に提出する財務諸表の用語、 様式及び作成方法について法令の定めがある場合、当該事業の所管官庁が財務諸表等規則 に準じて制定した財務諸表等準則がある場合、業界団体が作成している所定の財務諸表の 開示様式がある場合の、当該法令、財務諸表等準則又は様式

● 「損益計算書等」

損益計算書、損益及び剰余金計算書の総称

● 「株主資本等変動計算書等」

株主資本等変動計算書、社員資本等変動計算書、投資主資本等変動計算書、純資産変動 計算書の総称

## <span id="page-8-2"></span><span id="page-8-1"></span><span id="page-8-0"></span>2. EDINETにおけるタクソノミの概要

### 2-1 タクソノミの全体像

EDINET を用いて有価証券報告書等を提出する企業等(以下「提出会社」という。)が、有 価証券報告書等に含まれる財務諸表を XBRL 形式により提出する場合、XBRL のタクソノミが 必要となります。EDINET で扱う XBRL のタクソノミは、当庁が提供する EDINET タクソノミ と、EDINET タクソノミをベースタクソノミとして提出会社が拡張する企業別タクソノミが あります。提出会社は、企業別タクソノミを作成し、企業別タクソノミからインスタンス(以 下「報告書インスタンス」という。)を作成し、EDINET に企業別タクソノミと報告書インス タンスを提出します。

EDINET タクソノミは、複数のタクソノミから構成され、その組み合わせ(DTS (Discoverable Taxonomy Set))に従って、財務諸表等規則等に基づく財務諸表を表す財務 諸表等タクソノミや、業法等に基づく財務諸表を表す業種別財務諸表タクソノミや、有価証 券報告書等の文書に関する情報を保持する文書情報タクソノミを表現します。

また、EDINET タクソノミは、財務諸表等規則等や業法等で認められた複数の表示方法を サポートするため、パターン別リンクベースファイルを用意しています。提出会社は、企業 別タクソノミを作成する際、該当する表示方法のパターン別リンクベースファイルを選択し 利用します。

また、EDINET で扱うタクソノミは、勘定科目等の語彙を表現する層(以下「語彙層」とい う。)と、語彙間の関係を表現する層(以下「関係層」という。)、提出会社の報告書を表現 する層(以下「企業別拡張層」という。)に分かれています。語彙層と関係層のタクソノミ の総称を EDINET タクソノミ、企業別拡張層のタクソノミの総称を企業別タクソノミといい ます。なお、パターン別リンクベースファイルは、関係層に位置づけられています。EDINET で利用するタクソノミとインスタンスの全体像を添付「EDINET で利用するタクソノミとイ ンスタンスの全体像」に示します。

## <span id="page-9-0"></span>2-2 XBRL 化対象範囲

<span id="page-9-1"></span>XBRL化対象範囲は、財務諸表部分本体(注記事項は除く)です。例えば、有価証券報告書 のXBRL化対象範囲は、以下の [図 2-1](#page-9-2) のようになります。(XBRL化対象範囲の詳細は、「EDINET 概要書」を参照して下さい。)

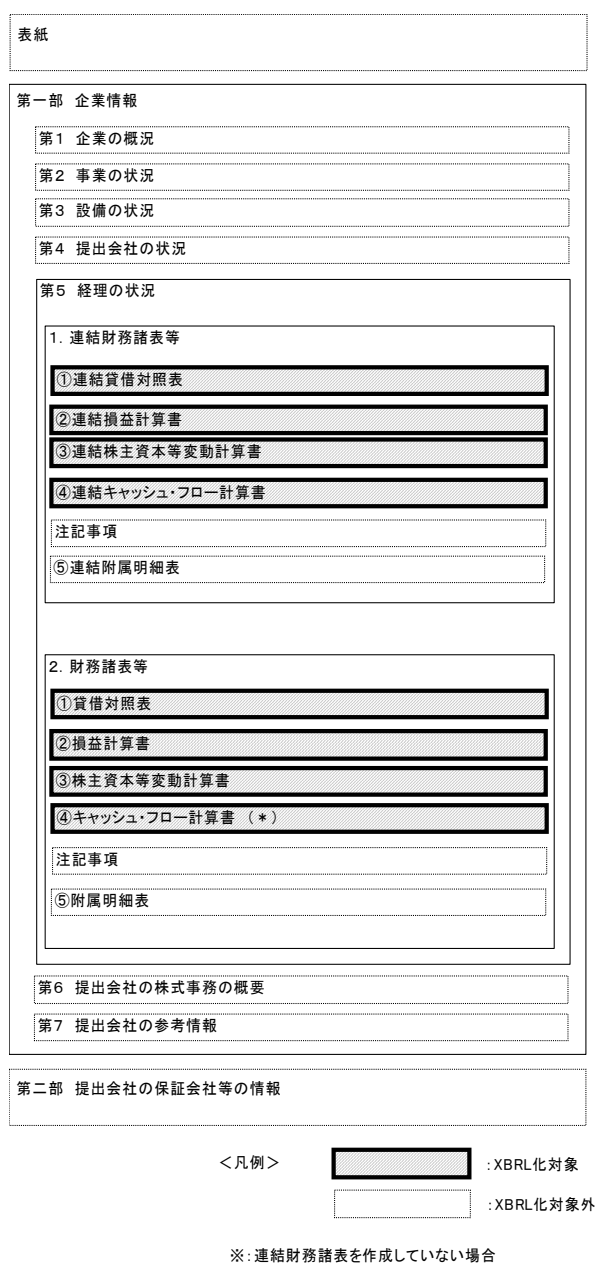

#### <span id="page-9-2"></span>図 2-1 有価証券報告書の記載における XBRL 化の範囲

### <span id="page-10-1"></span><span id="page-10-0"></span>2-3 EDINET タクソノミの階層構造

 EDINET タクソノミは、語彙層、関係層に分かれ、それぞれにスキーマファイルやリンク ベースファイルが配置されています。語彙層では、標準となる勘定科目が要素として定義 されています。関係層では、財務諸表等規則等又は業法等の様式に準拠した要素間の関係 が定義されています。また、語彙層及び関係層の両方に属するタクソノミに文書情報タク ソノミがあります。

提出会社は、EDINET タクソノミを直接修正しないものとします。提出会社は、企業別拡 張層において必要な EDINET タクソノミをインポートして企業別タクソノミを作成します。 (本書では、タクソノミが import 要素を用いて別のタクソノミを読み込むことを、「インポ ートする」といいます。)

(1) 語彙層

勘定科目又は報告項目の情報が定義されている階層です。ここで定義されている勘定科 目は、財務諸表等規則等又は業法等が規定する勘定科目群と一般に広く用いられている勘 定科目群から成り立っています。本書では、財務諸表等規則等又は業法等が規定する勘定 科目群をA群勘定科目といい、一般に広く用いられている勘定科目群をB群勘定科目といい ます。A群勘定科目及びB群勘定科目はタクソノミの要素として同層のスキーマファイル上 に定義され、さらに名称リンクにより表示名称が定義されています。また、A群勘定科目に は参照リンクにより根拠となる財務諸表等規則等又は業法等への参照が定義されています。 このスキーマファイル及び名称リンク、参照リンクをあわせて語彙タクソノミといいます。 [\(図 2-2](#page-11-0) 参照)

財務諸表等規則等に準拠する提出会社で用いられる勘定科目については、財務諸表等語 彙タクソノミで定義されており、業法等における特有の勘定科目については、業種別財務 諸表語彙タクソノミとして定義されています。業種別財務諸表語彙タクソノミは財務諸表 等語彙タクソノミをインポートしているため、業種別財務諸表語彙タクソノミを使用する 場合には、財務諸表等語彙タクソノミで定義されている勘定科目も利用することができま す。

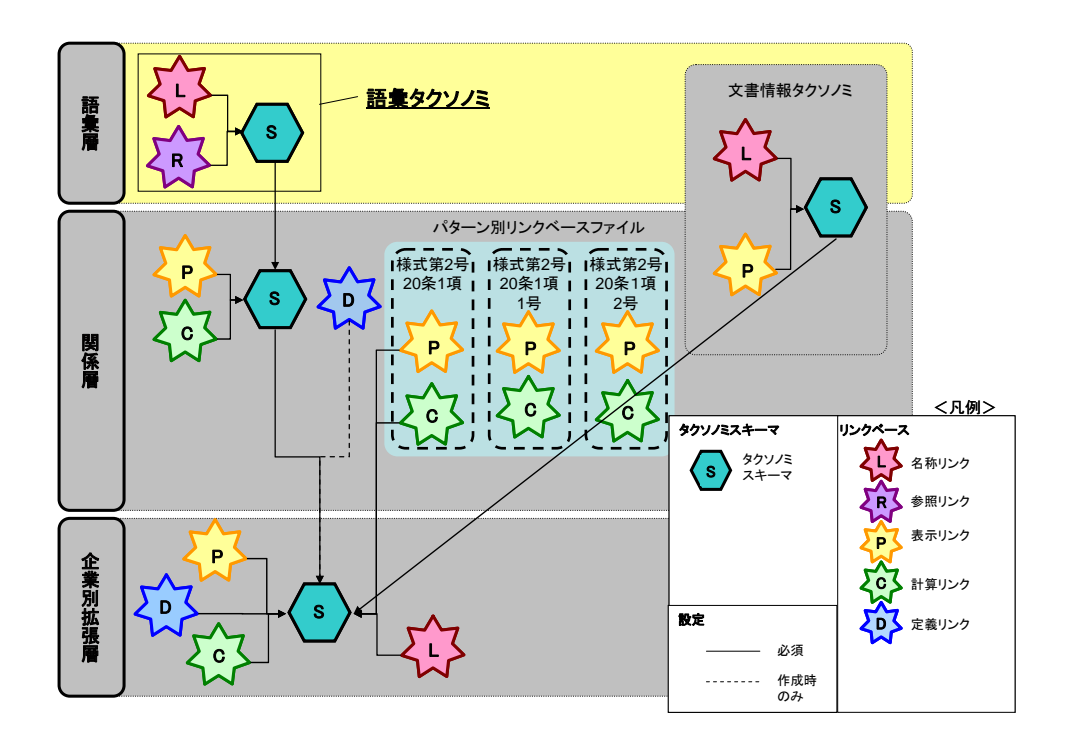

図 2-2 語彙層

<span id="page-11-0"></span>(2) 関係層

財務諸表等規則等や業法等(添付「タクソノミ一覧と根拠となる法令等について」)の様 式に従って、勘定科目又は報告項目間の表示順、加減算関係、親子関係が定義されている 階層です。同層では、語彙層をインポートするためのスキーマファイルと、インポートし た語彙間の関係を表示リンク、計算リンクで定義しています。同層のスキーマファイルと、 そのスキーマファイルが参照している表示リンク及び計算リンクをあわせて関係タクソノ ミといいます。([図 2-3](#page-12-0) 参照)

(本書では、タクソノミが linkbaseRef 要素を用いてリンクベースファイルを読み込むこ とを、「参照する」といいます。また、報告書インスタンスが schemaRef 要素を用いて企業 別タクソノミを読み込むことも、「参照する」といいます。)

また、同層では、複数の認められた表示のパターンに対応させるため、必要なパターン 別リンクベースファイルが関係タクソノミと独立して定義されています。なお、パターン 別リンクベースファイルの詳細については、[「2-4パターン別リンクベースファイル](#page-14-1)」 を参 照して下さい。

企業別タクソノミを作成する際、提出会社は、準拠すべき様式が表現されている関係タ クソノミをインポートし、必要に応じて適切なパターン別リンクベースファイルを参照し ます。

なお、同層における表示リンク及び計算リンクでは、A群勘定科目に該当する要素(勘定 科目)の一部のみの関係が定義されています。表示リンク及び計算リンクが定義されていな い勘定科目が存在するため、これらの要素を利用する際には留意して下さい。詳細につい ては、「[3.企業別タクソノミの作成プロセス](#page-21-1)」 以降の内容を参照して下さい。

また、同層では、EDINET タクソノミの勘定科目に対する定義リンクが定義されています。 同層の定義リンクのことを「EDINET タクソノミの定義リンク」といいます。EDINET タクソ ノミの定義リンクは、関係タクソノミのスキーマファイルから参照されていないため、提 出会社が EDINET タクソノミの定義リンクを利用する際には、企業別拡張層において、直接 定義リンクを参照します。

EDINET タクソノミとは、関係層及び語彙層の総称で、特に断りがない限り、関係タクソ ノミをインポートすることを、「EDINET タクソノミをインポートする」といいます。

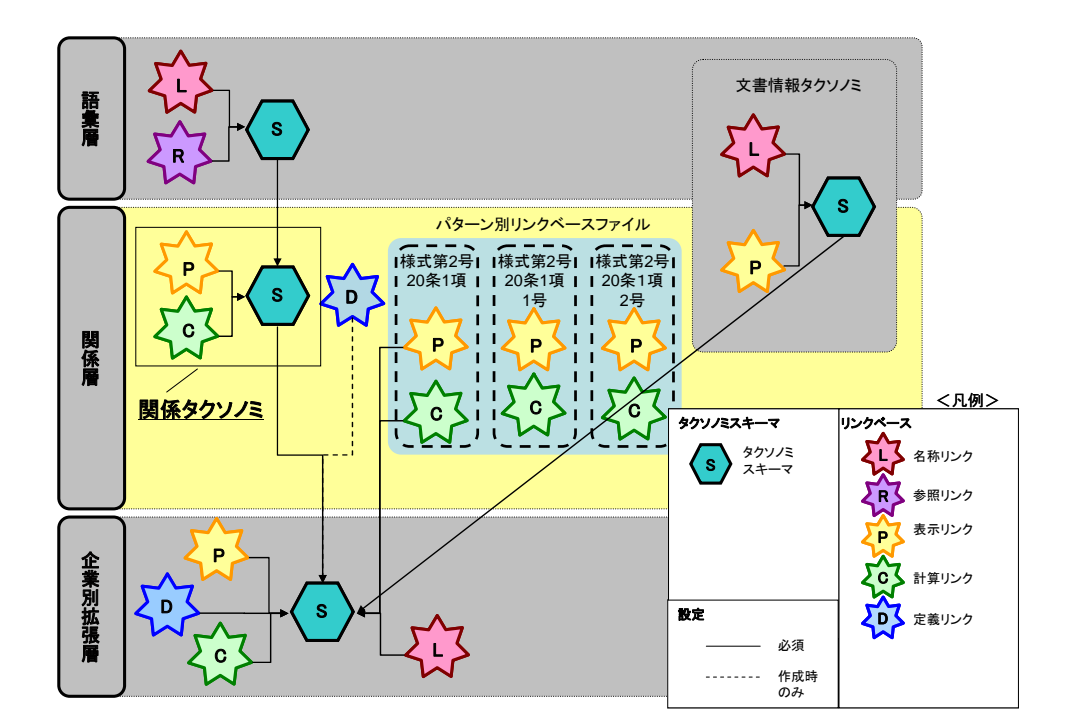

図 2-3 関係層

#### <span id="page-12-0"></span>(3) 語彙層及び関係層

語彙層及び関係層の両方に属するタクソノミに、文書情報タクソノミがあります。([図 2-4](#page-13-0) 参照)文書情報タクソノミには、開示対象者の名称や各財務諸表の表示方法等に関する情報 が定義されています。従って、全ての企業別タクソノミで文書情報タクソノミをインポー トします。

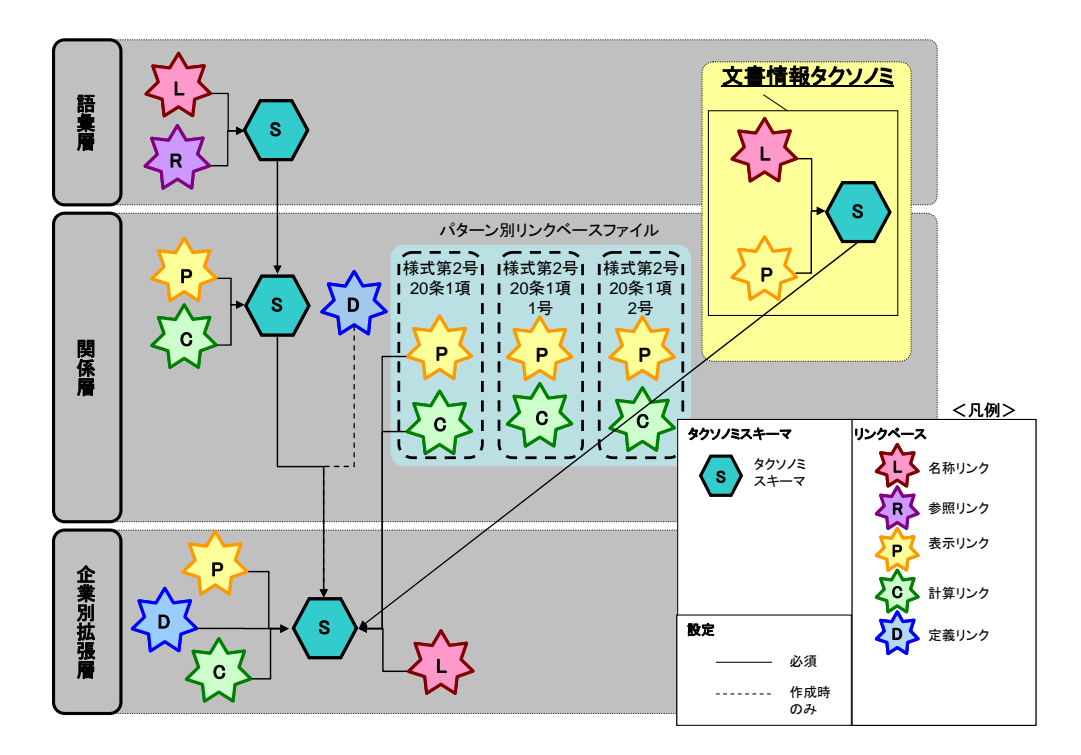

図 2-4 語彙層及び関係層

<span id="page-13-0"></span>(4) 企業別拡張層

提出会社が XBRL 形式で書類を提出するためには、企業別拡張層において、企業別タクソ ノミを作成します。

同層では、EDINETタクソノミのインポート、適切なパターン別リンクベースファイルの 参照やEDINETタクソノミの定義リンクの参照を行います。EDINETタクソノミをインポート することで、語彙層のタクソノミも自動的にインポートされます。さらに、インポートし た内容又は参照した内容に対して追加や上書きをする場合も同層に対して行います。([図](#page-14-2)  [2-5](#page-14-2) 参照)

<span id="page-14-0"></span>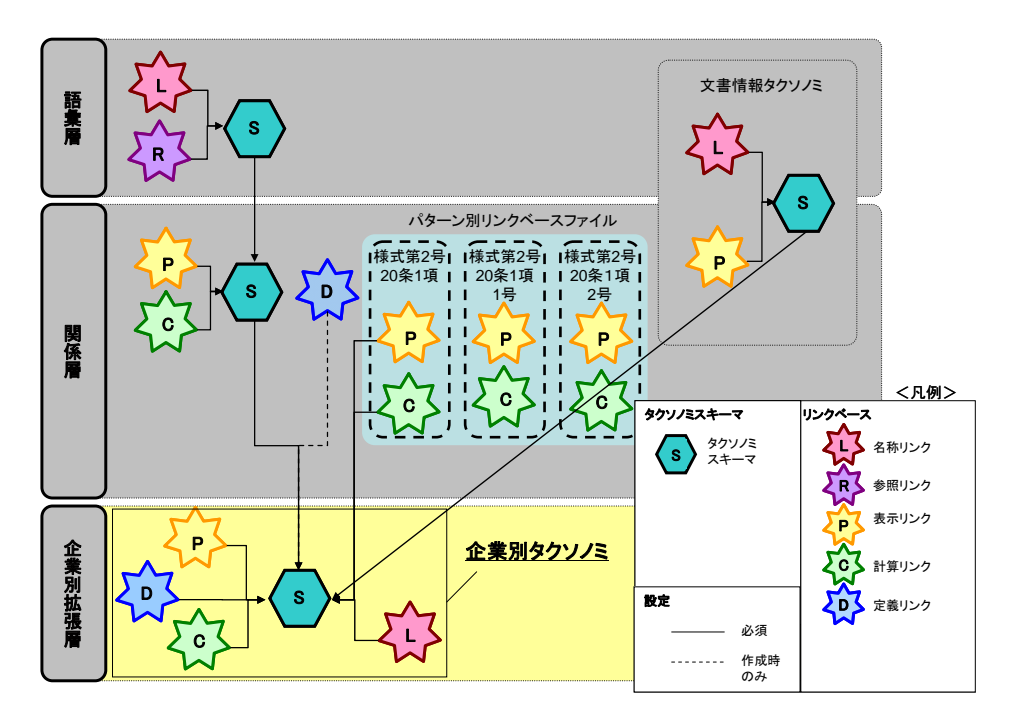

図 2-5 企業別拡張層

## <span id="page-14-2"></span><span id="page-14-1"></span>2-4 パターン別リンクベースファイル

 財務諸表等規則においては、貸倒引当金の控除方法(財務諸表等規則第二十条)や有形固 定資産に対する減価償却累計額(財務諸表等規則第二十五条)のように、複数の表示方法が 認められています。EDINETタクソノミでは、これらの複数の表示方法に対応した表示リン ク及び計算リンクを、関係タクソノミとは独立して定義しています。これらをパターン別 リンクベースファイルといいます。[\(図 2-6](#page-15-0) 参照)

EDINETタクソノミをインポートしただけでは、これらの複数認められた表示方法につい ての表示リンク及び計算リンクは読み込まれないことに留意して下さい。提出会社は、企 業別タクソノミ上で自社の開示方法に合致したパターン別リンクベースファイルを、直接 参照します。パターン別リンクベースファイルの選択については[「4-3パターン別リンクベ](#page-27-4) [ースファイルの決定」](#page-27-4) 及び、添付「パターン別リンクベースファイル一覧」を参照して下 さい。

表示リンク マングラント アクション・パターン別リンクベースファイル

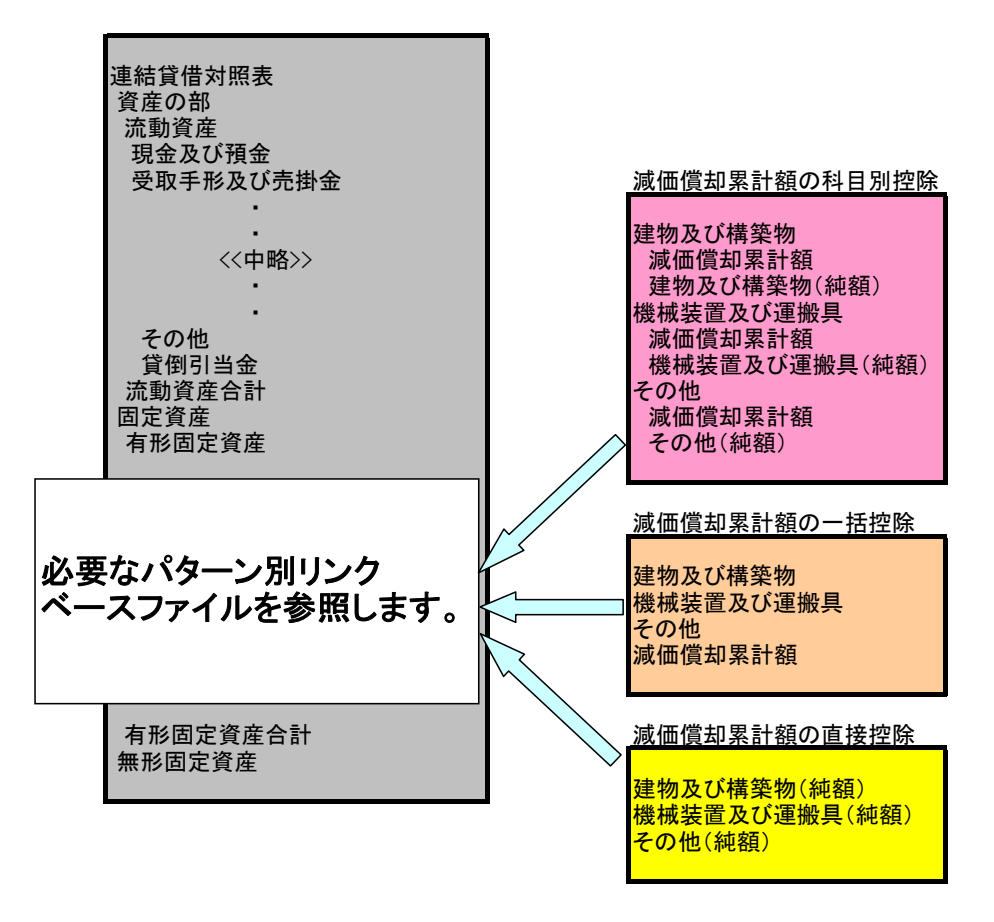

<span id="page-15-0"></span>図 2-6 パターン別リンクベースファイルのイメージ

## <span id="page-16-1"></span><span id="page-16-0"></span>2-5 URL とインポート・参照関係について

#### 2-5-1 URL

<span id="page-16-2"></span>EDINET タクソノミの各ファイルの URL は、次のようになります。

(\$ip は、http://info.edinet-fsa.go.jp/jp の URL の略、→ はフォルダを示します。物理 ファイルは {公開日} フォルダのみに存在します。なお、 {公開日}は、EDINET タクソノミの ファイル名等に設定されている日付を指します。)

#### \$jp

#### ∟ fr

### ∟ gaap

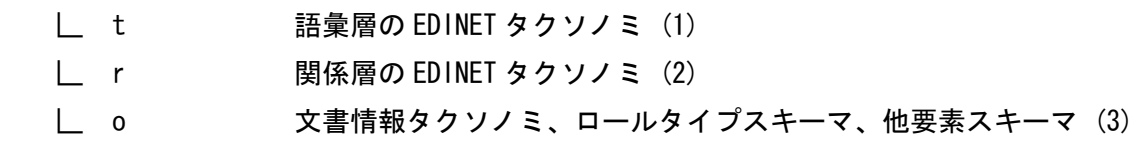

(1) 語彙層の EDINET タクソノミのフォルダ構成

 $sin$ 

∟ fr

∟ gaap

- ∟ t
	- ∟ cte
	- | ∟ {公開日} 財務諸表等語彙タクソノミ※1
	- ∟ bnk
	- | □ {公開日} 銀行・信託業財務諸表語彙タクソノミ※1
	- ∟ (他、業種別に同様)

※1:該当するスキーマファイル、参照リンクベースファイル、名称リンクベースファイル

(2) 関係層の EDINET タクソノミのフォルダ構成

 $j$ jp

- ∟ fr
	- ∟ gaap
		- ∟ r
		- ∟ cai
		- | ∟ an
		-
		- | | ∟ {公開日} 個別財務諸表タクソノミ※1
		- | ∟ qn
		- | | ∟ {公開日} 四半期財務諸表タクソノミ※1
		- | ∟ sn
			- | | ∟ {公開日} 中間財務諸表タクソノミ※1
		- | ∟ ac
		- | | ∟ {公開日} 連結財務諸表タクソノミ※1
		- | ∟ qc
		- | | ∟ {公開日} 四半期連結財務諸表タクソノミ※1
		- | ∟ sc
		- | | ∟ {公開日} 中間連結財務諸表タクソノミ※1
		- | ∟ cm
		- | ∟ {公開日} an、qn、sn、ac、qc、sc で共通の定義リンクベースファ | イル
		- ∟ bk1

 $\|$ 

| ∟ an

| ∟ qn

- | | | △開日 | 銀行・信託業個別財務諸表タクソノミ※1
- | | ∟ {公開日} 銀行・信託業四半期財務諸表タクソノミ※1
- | ∟ sn
- | | | △開日} 銀行・信託業中間財務諸表タクソノミ※1
- | ∟ ac
- | | ∟ {公開日} 銀行・信託業連結財務諸表タクソノミ※1

| ∟ qc

- | | | | 後開日 | 銀行・信託業四半期連結財務諸表タクソノミ※1
- | ∟ sc
- | | | △開日} 銀行・信託業中間連結財務諸表タクソノミ※1

 | ∟ cm | ∟ {公開日} an、qn、sn、ac、qc、sc で共通の定義リンクベースファ | イル | ∟ (他、業種別に同様)

※1:該当するスキーマファイル、表示リンクベースファイル、計算リンクベースファイル (表示リンク及び計算リンクの各ファイルはパターン別リンクベースファイルを含む)

<span id="page-19-0"></span>(3) 文書情報タクソノミ、ロールタイプスキーマ、他要素スキーマのフォルダ構成  $j$ jp

∟ fr

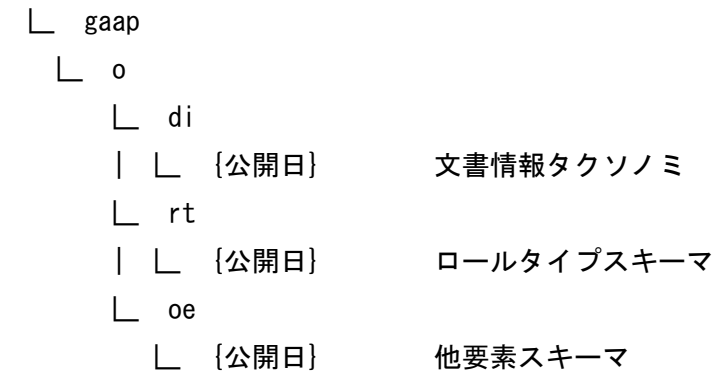

#### 2-5-2 インポート・参照関係

<span id="page-19-1"></span>企業別タクソノミが EDINET タクソノミの各ファイルをインポート又は参照する場合、上 記 URL に基づいて絶対パスでインポート又は参照します。

例 1:関係層(タクソノミ)のインポート

企業別タクソノミのスキーマが連結財務諸表タクソノミのスキーマをインポートする場合 schemaLocation="http://info.edinet-fsa.go.jp/jp/fr/gaap/r/cai/ac/{ 公 開 日}/jpfr-cai-ac-{公開日}.xsd"

例 2:関係層(パターン別リンクベースファイル)の参照 企業別タクソノミのスキーマがパターン別リンクベースファイル(表示リンクベースファ イル)を参照する場合

href="http://info.edinet-fsa.go.jp/jp/fr/gaap/r/cai/ac/{公開日}/jpfr-cai-ac-{公 開日}-presentation-1-BS-01-CA-Doubtful-1-ByAccount.xml"

例 3:語彙層のインポート 業種別財務諸表語彙タクソノミを利用する場合 (企業別タクソノミのスキーマがリース事 業財務諸表語彙タクソノミのスキーマをインポートする場合) schemaLocation="http://info.edinet-fsa.go.jp/jp/fr/gaap/t/lea/{ 公 開 日}/jpfr-t-lea-{公開日}.xsd"

例 4:文書情報タクソノミのインポート

企業別タクソノミのスキーマが文書情報タクソノミのスキーマをインポートする場合 schemaLocation="http://info.edinet-fsa.go.jp/jp/fr/gaap/o/di/{ 公 開 日}/jpfr-di-{公開日}.xsd"

## <span id="page-21-2"></span><span id="page-21-1"></span><span id="page-21-0"></span>3. 企業別タクソノミの作成プロセス

#### 3-1 企業別タクソノミの作成単位

 企業別タクソノミの作成単位は、有価証券報告書、四半期報告書、半期報告書等の報告 書の単位で 1 つです。従って、連結財務諸表と個別財務諸表の両方を開示する場合におい ても、作成する企業別タクソノミは 1 つとなります。(添付「EDINET で利用するタクソノミ とインスタンスの全体像」参照)

但し、シリーズファンドのように 1 つの開示書類において、複数の財務諸表をXBRL形式 で提出する必要があるファンド等(以下、「シリーズファンド等」という。)の場合、財務 諸表の単位で企業別タクソノミは 1 つとなります。([図 3-1](#page-21-3) 参照)

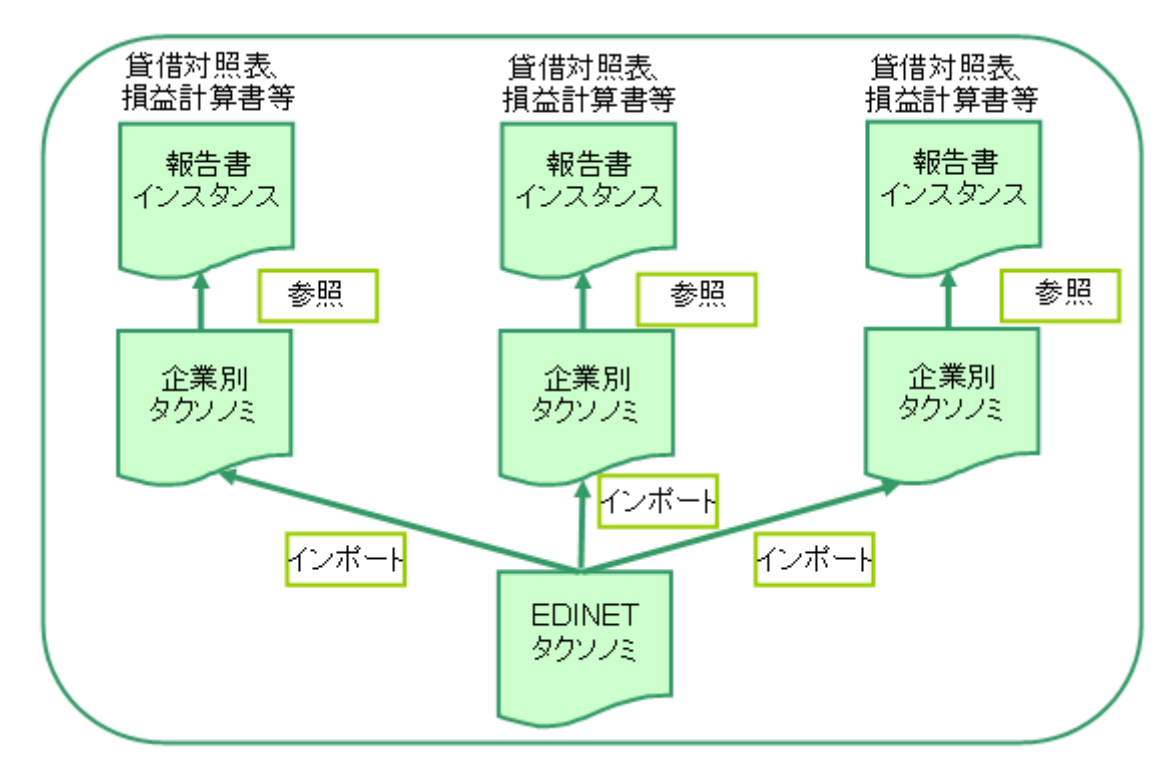

図 3-1 複数の財務諸表を XBRL 形式で提出する場合

#### <span id="page-21-3"></span>注意 1:連結財務諸表と個別財務諸表

関係タクソノミは、個別財務諸表と連結財務諸表で異なります。従って、連結財務諸表 を作成している提出会社の場合、企業別タクソノミは、連結財務諸表用と個別財務諸表用 の 2 つの関係タクソノミをインポートして作成します。その際に留意すべき事項は、連結 財務諸表と個別財務諸表の共通の語彙が同一の要素として定義されていることです。つま り、企業別タクソノミを用いて作成する報告書インスタンスでは、同一の要素を用いて連 結財務諸表の情報と個別財務諸表の情報を表現するものとします。

報告書インスタンスのある要素の値が連結財務諸表の情報なのか個別財務諸表の情報な のかを区別するため、報告書インスタンスのコンテキストのシナリオを用います。詳細は 「報告書インスタンス作成ガイドライン」を参照して下さい。

注意 2:関係タクソノミのインポート

企業別タクソノミで関係タクソノミをインポートする際に、他業種の同様式関係タクソ ノミはインポートしないものとします。同じ様式の関係タクソノミ間では、同一の拡張リ ンクロールを使用していることから、表示リンク等に設定されている情報が不適切なもの となる可能性があるためです。

注意 3:年度決算、四半期決算、中間期決算

注意 1 と同様に、EDINET タクソノミは、年度決算用の財務諸表、四半期財務諸表、中間 財務諸表についても共通の語彙は、同一の要素として定義されています。報告書インスタ ンスのある要素の値が、年度決算用の財務諸表の情報なのか四半期財務諸表又は中間財務 諸表の情報なのかは、報告書インスタンスのコンテキストの期間や時点に従って区別しま す。詳細は「報告書インスタンス作成ガイドライン」を参照して下さい。

注意 4:有価証券届出書の作成方法

[「4-2-2有価証券届出書の場合](#page-27-3)」を参照して下さい。

注意 5:米国式連結財務諸表提出会社の取扱い

連結財務諸表規則第 93 条又は連結財務諸表の用語、様式及び作成方法に関する規則の一 部を改正する内閣府令(平成 14 年内閣府令第 11 号)附則第 3 項の規定により米国式連結 財務諸表を作成している提出会社については、個別財務諸表のみを XBRL 形式により作成し ます。従ってこの場合の連結財務諸表については、企業別タクソノミ及び報告書インスタ ンスを作成せず、個別財務諸表のみの企業別タクソノミ及び報告書インスタンスを作成し ます。

#### <span id="page-23-1"></span><span id="page-23-0"></span>3−2 企業別タクソノミの作成フロー

提出会社が企業別タクソノミを作成するプロセスは、大きく5つに分かれます。 全体の流れは [図 3-2](#page-24-0) を参照して下さい。

1. DTS(Discoverable Taxonomy Set )の確定

提出会社は、企業別タクソノミを必ず作成します。

企業別タクソノミは、EDINET タクソノミをインポートして作成しますが、イン ポートする EDINET タクソノミは準拠する財務諸表等規則等や業法等によって異 なります。提出会社は、報告する財務諸表に合致した EDINET タクソノミを選択し て作成します。

また、複数の表示方法が認められている箇所について、適切なパターン別リン クベースファイルを選択し、企業別タクソノミが参照するよう設定します。

2. 開示する勘定科目と要素との対応付け

提出会社が財務諸表で開示する勘定科目と EDINET タクソノミにおいて標準と して用意されている要素とを対応付けます。EDINET タクソノミに適切な要素がな い場合にのみ、提出会社は、企業別タクソノミ上で新規に要素を追加します。要 素を追加した場合、合わせて名称リンクを企業別タクソノミに設定します。

3. 表示の設定(表示リンクの追加・上書き)

要素の追加を行った場合や EDINET タクソノミの表示リンクに設定されていな い勘定科目を利用する場合、提出会社の財務諸表の表示順序が EDINET タクソノミ の表示順序と異なる場合、企業別タクソノミの表示リンクの設定を行います。

4. 加減算関係の設定(計算リンクの追加・上書き)

要素の追加を行った場合や EDINET タクソノミの計算リンクに設定されていな い勘定科目を利用する場合、提出会社の財務諸表の加減算関係が EDINET タクソノ ミの加減算関係と異なる場合、企業別タクソノミの計算リンクの設定を行います。

5. 概念の設定(定義リンクの追加) 追加した要素と EDINET タクソノミの要素との概念に関する関係を定義します。

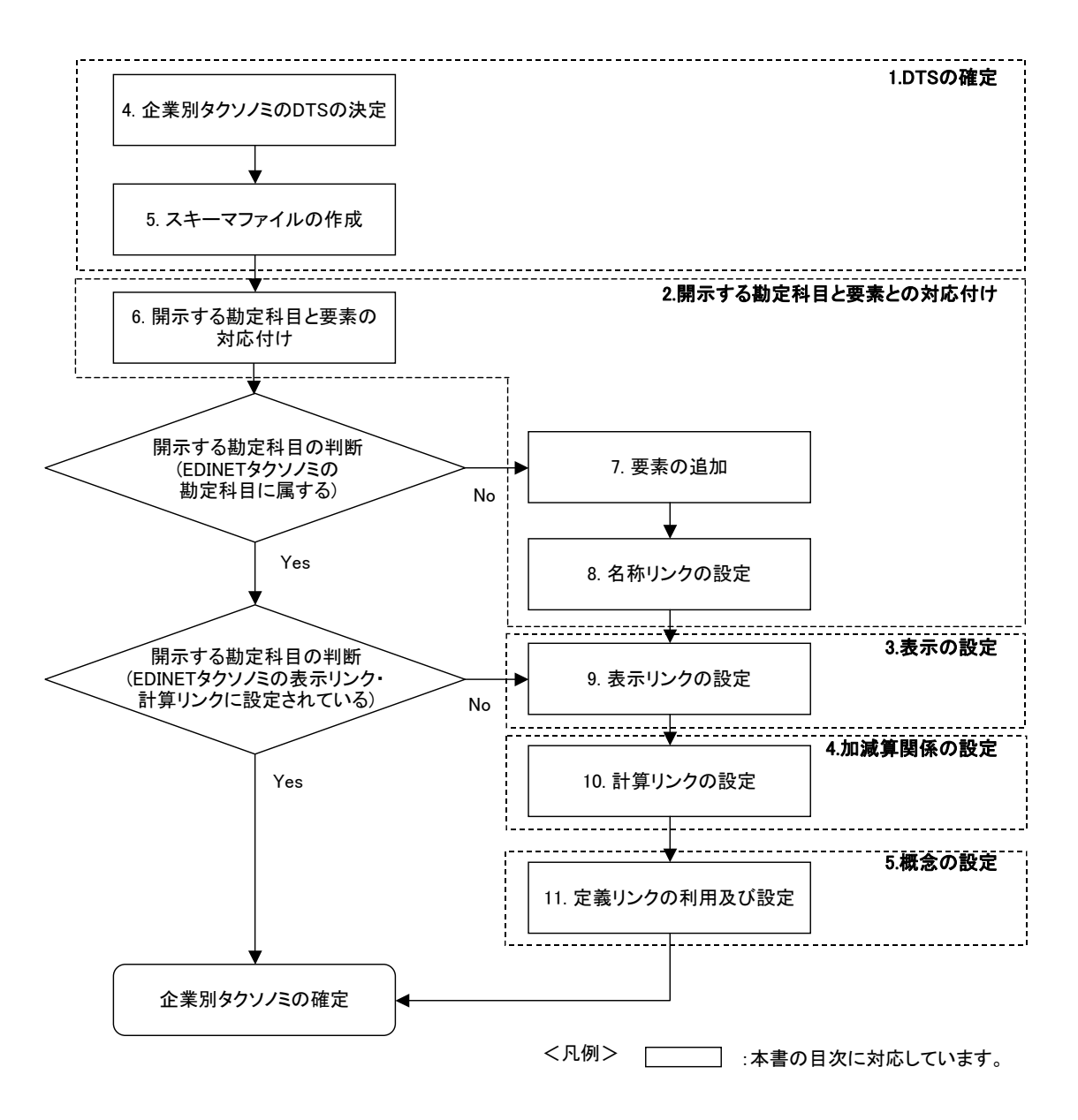

<span id="page-24-0"></span>図 3-2 企業別タクソノミの作成プロセス

## <span id="page-25-1"></span><span id="page-25-0"></span>4. 企業別タクソノミのDTSの決定

企業別タクソノミの DTS の決定は、企業別タクソノミ作成の最初の段階です。この段階 では利用する EDINET タクソノミを選択して、企業別タクソノミのファイル構成を決定しま す。

### <span id="page-25-2"></span>4-1 企業別タクソノミの DTS の決定要素

企業別タクソノミの DTS は、次の3つの要素に基づいて決定されます。

■ ベースタクソノミの選択 複数ある関係タクソノミ及び文書情報タクソノミから企業別タクソノミを作成する基 準となるタクソノミを決定します。例えば[、図 4-1](#page-26-0) では財務諸表等タクソノミと文書情 報タクソノミをベースタクソノミとしています。なお、文書情報タクソノミは必須です。

■ パターン別リンクベースファイルの決定 業種毎に用意されているパターン別リンクベースファイルの中から企業別タクソノミ で利用するものを決定します。パターン別リンクベースファイルは、各パターンの中か ら、適切なものを選択します。

■ 業種別財務諸表語彙タクソノミの要素の利用 ベースタクソノミとして決定した業種以外の勘定科目を利用する場合、業種別財務諸表 語彙タクソノミを利用します。業種別財務諸表語彙タクソノミは、必要に応じて複数業 種の語彙タクソノミを利用できます。詳細は[「4-4業種別財務諸表語彙タクソノミの要](#page-36-1) [素の利用](#page-36-1)」を参照して下さい。

DTSのイメージを [図 4-1](#page-26-0) に示します。

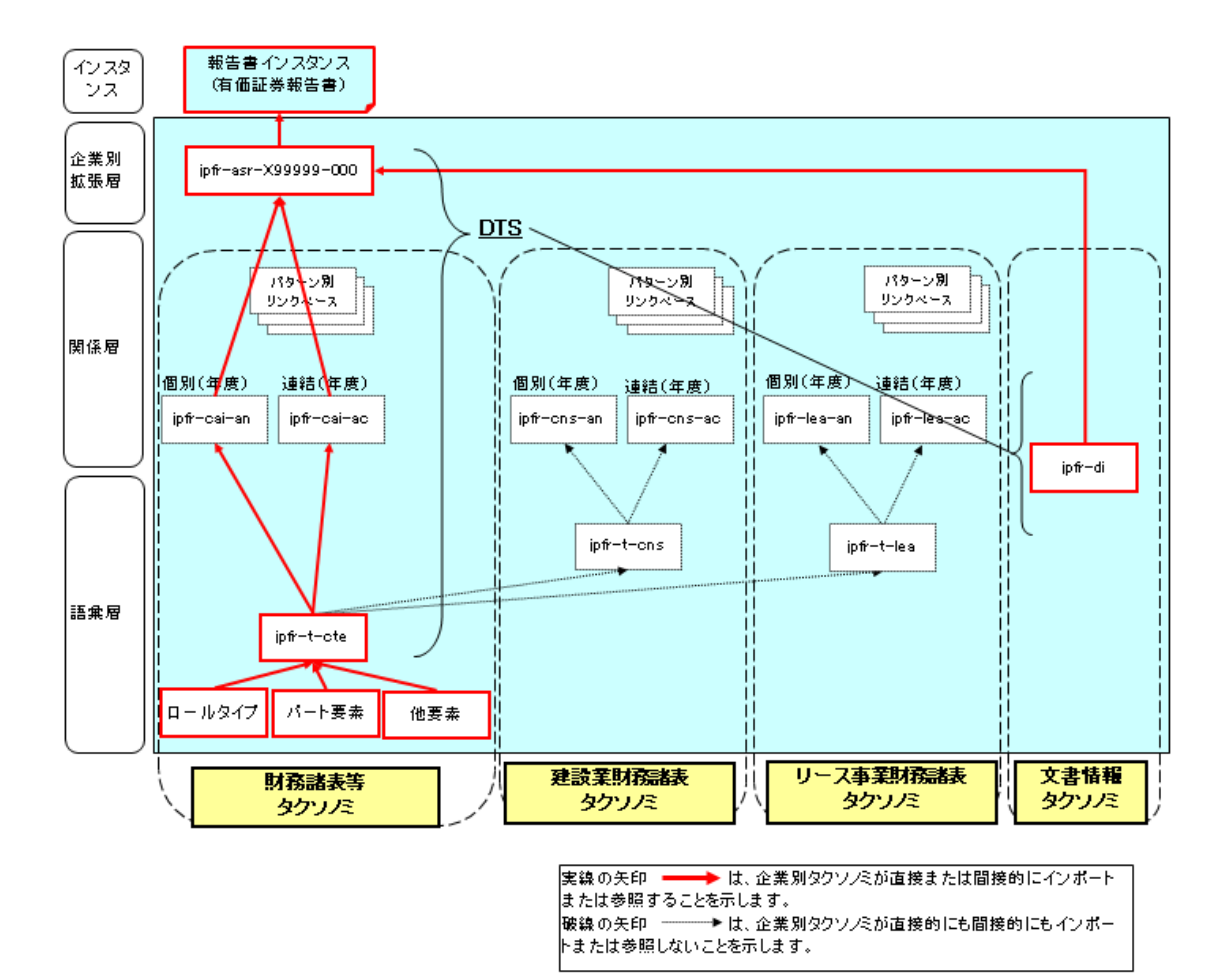

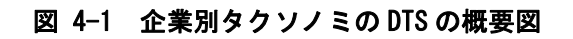

<span id="page-26-0"></span>以下、これらについて詳しく述べていきます。

#### <span id="page-27-1"></span><span id="page-27-0"></span>4-2 ベースタクソノミの選択

#### 4-2-1 有価証券報告書、四半期報告書、半期報告書の場合

<span id="page-27-2"></span> 提出会社は、企業別タクソノミの DTS を決定するため、インポートするベースタクソノ ミを選択します。提出会社は、インポートするベースタクソノミとして文書情報タクソノ ミを必ず選択します。文書情報タクソノミ以外のベースタクソノミは、以下の項目により 決定されます。

- ① 財務諸表作成の根拠となる財務諸表等規則等又は業法等
- ② 提出すべき開示書類の種類
- ③ 財務諸表の種類(個別財務諸表のみ、連結財務諸表・個別財務諸表の両方)

 次に提出会社は、添付「タクソノミ一覧と根拠となる法令等について」から上記条件に 合致する EDINET タクソノミを選択します。

例えば、半期報告書で中間財務諸表等規則に準拠した中間財務諸表と中間連結財務諸表 規則に準拠した中間連結財務諸表を作成していれば、選択するタクソノミは、中間財務諸 表タクソノミと中間連結財務諸表タクソノミになります。

中間連結財務諸表を作成していない場合、中間連結財務諸表タクソノミをインポートし ないものとします。

#### 4-2-2 有価証券届出書の場合

<span id="page-27-3"></span>有価証券届出書については、有価証券報告書と同様のルールに従ってベースタクソノミを 選択します。但し、四半期財務諸表又は中間財務諸表を併せて掲げる場合、追加で該当する タクソノミをインポートするものとします。

#### <span id="page-27-4"></span>4-3 パターン別リンクベースファイルの決定

 表示方法が複数認められている箇所については、提出会社が選択した表示方法に対応す るパターン別リンクベースファイルを企業別タクソノミから参照します。

パターン別リンクベースファイルは、財務諸表等タクソノミ及び業種別財務諸表タクソ ノミ毎にそれぞれ用意されています。提出会社は「[4-2ベースタクソノミの選択」](#page-27-1)で選択し たベースタクソノミに対応するパターン別リンクベースファイルを選択するものとします。 企業別タクソノミからパターン別リンクベースファイルを参照するための設定方法は「[5-3](#page-45-4) [パターン別リンクベースファイルの参照](#page-45-4)」 を、パターン別リンクベースファイルの種類は、 添付「パターン別リンクベースファイル一覧」を参照して下さい。

<span id="page-28-0"></span>注意 1:連結と個別とでパターン別リンクベースファイルはそれぞれ異なります。また、 年度、四半期、中間期においてもそれぞれ異なります。

注意 2: パターン別リンクベースファイルは、各表示方法に対して必ず表示リンク及び計 算リンクのリンクベースファイルが用意されています。パターン別リンクベースファイル は、必ず表示リンク及び計算リンクを対として利用します。

#### 4-3-1 パターン別リンクベースファイルの名称

<span id="page-28-1"></span>パターン別リンクベースファイルの名称は、次のようになっています。 jpfr-{業種(関係)}-{財務諸表等規則等}-{公開日}-{リンクベース}-{パターン}.xml

{業種(関係)}、{財務諸表等規則等}、{リンクベース}については、それぞれ [表 4-1](#page-28-2)[、表 4-2](#page-29-0)、 [表 4-3](#page-29-1) を参照して下さい。

{パターン}については、[「4-3-2貸借対照表のパターンの選択」](#page-30-1)「[4-3-3損益計算書等のパ](#page-33-1) [ターンの選択」](#page-33-1)「[4-3-4キャッシュ・フロー計算書のパターンの選択」](#page-35-1)を参照して下さい。 なお、{業種(関係)}や{財務諸表等規則等}との組み合わせによって、該当しない{パターン }があります。{業種(関係)}、{財務諸表等規則等}と{パターン}との組み合わせについては 、添付「パターン別リンクベースファイル一覧」を参照して下さい。

<span id="page-28-2"></span>

| No             | 業種(関係)          | 説明                                                  |
|----------------|-----------------|-----------------------------------------------------|
| 1              | cai             | 一般商工業 (commercial and industry)                     |
| $\overline{2}$ | cns             | 建設業(construction)                                   |
| 3              | ves             | 造船業(steel vessel manufacturing and repair industry) |
| 4              | bk1             | 銀行・信託業(bank 1)                                      |
| 5              | bk2             | 銀行・信託業(特定取引勘定設置銀行)(bank 2)                          |
| $6\phantom{1}$ | cna             | 建設保証業 (construction assurance)                      |
| $\overline{1}$ | sec             | 第一種金融商品取引業 (有価証券関連業)<br>(type I financial           |
|                |                 | instruments business (securities related business)) |
| 8              | in1             | 生命保険業(insurance-life)                               |
| 9              | in <sub>2</sub> | 損害保険業(insurance-non-life)                           |
| 10             | rwy             | 鉄道事業(railway)                                       |
| 11             | wat             | 海運事業 (water transportation)                         |
| 12             | hwy             | 高速道路事業(highway)                                     |
| 13             | elc             | 電気通信事業 (electricity communication)                  |
| 14             | ele             | 電気事業(electricity)                                   |

表 4-1 業種(関係)一覧

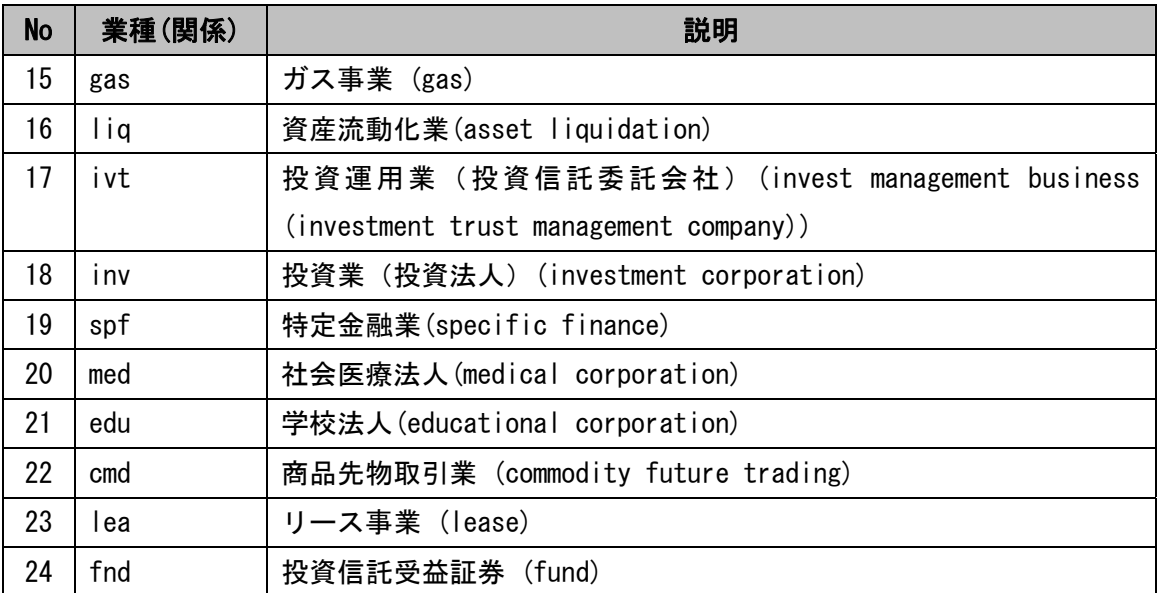

## 表 4-2 財務諸表等規則等一覧

<span id="page-29-0"></span>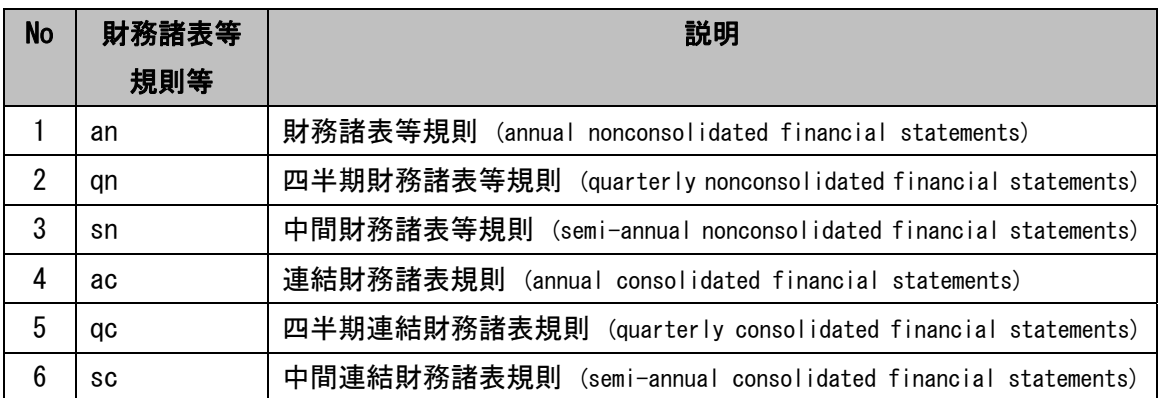

### 表 4-3 リンクベース一覧

<span id="page-29-1"></span>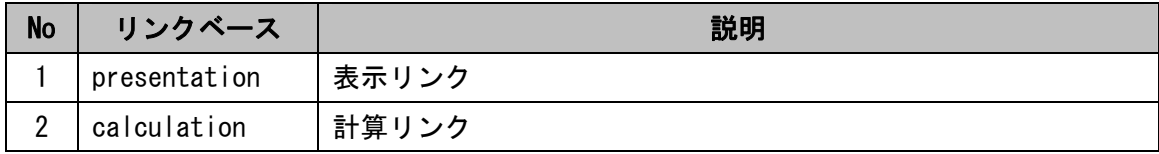

### <span id="page-30-1"></span><span id="page-30-0"></span>4-3-2 貸借対照表のパターンの選択

貸借対照表のパターンの選択の仕方を [表 4-4](#page-30-2) に示します。

#### <span id="page-30-2"></span>No | パターン | 説明 説明 | パターンの選択  $(1)$  | 1-BS-01-CA-Doubtful-1-ByAccount 貸倒引当金(流動資産)を科目別に | 次のいずれか 控除する方法  $(2)$  | 1-BS-01-CA-Doubtful-2-ByGroup 貸倒引当金(流動資産)を一括して 控除する方法  $(3)$  | 1-BS-01-CA-Doubtful-3-Direct 貸倒引当金(流動資産)を科目から 直接控除する方法 (1) (2) (3)  $(4)$  | 1-BS-13-Inventories-1-ByAccount たな卸資産を科目別に掲記する方法  $(5)$  | 1-BS-13-Inventories-2-OneLine たな卸資産を一括して掲記する方法 次のいずれか (4) (5) (6) 1-BS-02-PPE-1-OneLine 有形固定資産を一括して掲記する方 法 (7) 1-BS-02-PPE-2-ByAccoun t 有形固定資産を科目別に掲記する方 法 次のいずれか (6) (7) (8) 1-BS-03-PPE-Dep-1-ByAc count 減価償却累計額(有形固定資産)を 科目別に控除する方法  $(9)$  | 1-BS-03-PPE-Dep-2-ByGr oup 減価償却累計額(有形固定資産)を 一括して控除する方法  $(10)$  | 1-BS-03-PPE-Dep-3-Dire ct 減価償却累計額(有形固定資産)を 科目から直接控除する方法 (11) 1-BS-04-PPE-Imp-1-ByAc count 減損損失累計額(有形固定資産)を 科目別に控除する方法 (12) 1-BS-04-PPE-Imp-2-ByGr oup 減損損失累計額(有形固定資産)を 一括して控除する方法  $(13)$  | 1-BS-05-PPE-Dep Imp-1-B yAccount 減損損失累計額(有形固定資産)を 減価償却累計額とあわせて科目別に 控除する方法  $(14)$  | 1-BS-05-PPE-Dep Imp-2-B yGroup 減損損失累計額(有形固定資産)を 減価償却累計額とあわせて一括して 控除する方法 (7)を選択した場 合、次のいずれか (8)  $(8)-(11)$  $(8)-(12)$ (9)  $(9)-(12)$ (10)  $(10)-(12)$ (13)  $(14)$

#### 表 4-4 貸借対照表のパターンと選択の仕方

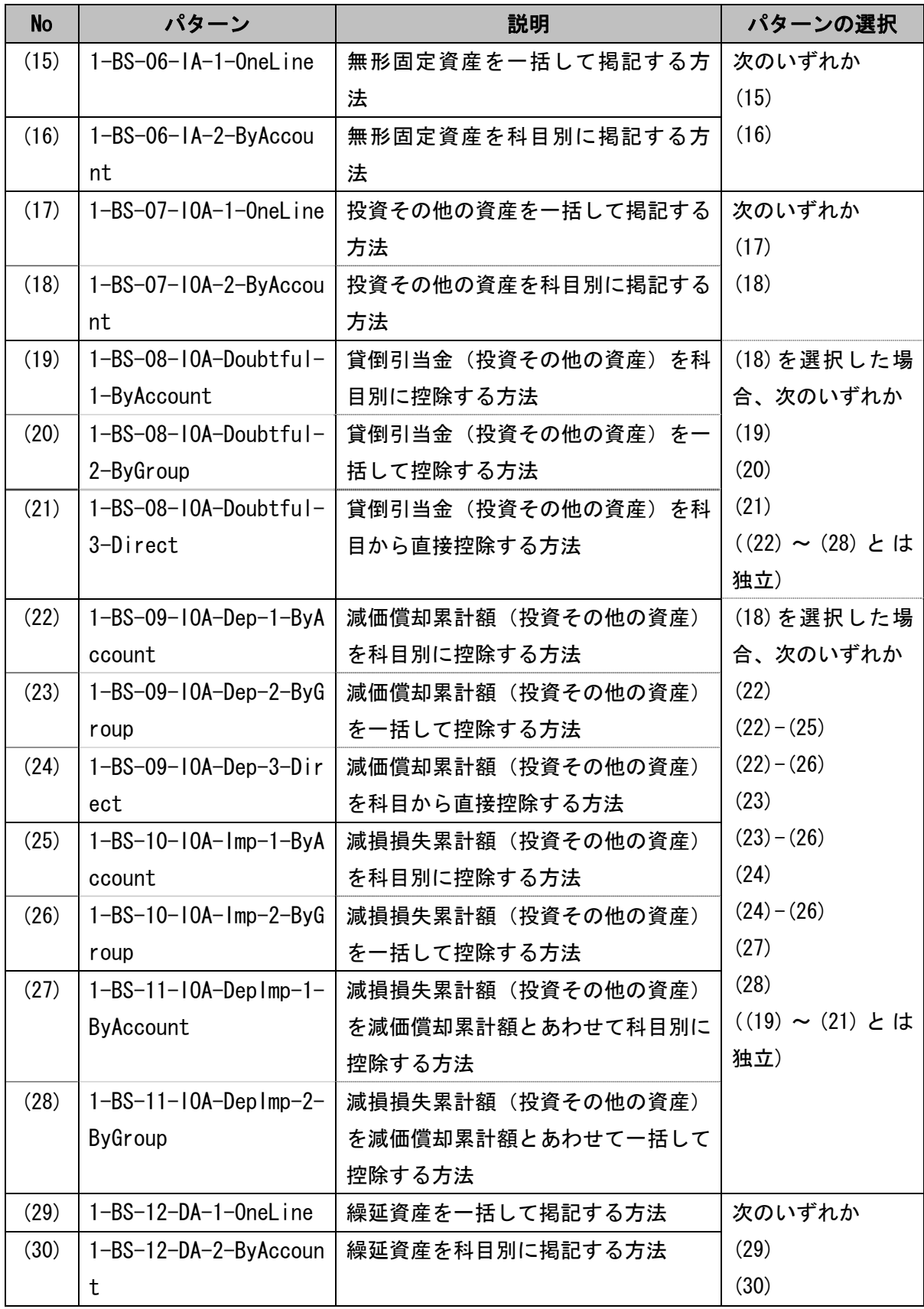

注意 1:パターンの選択欄で、ハイフンは同時に選択することを意味します。 注意 2:一部のパターンは業種、報告書によっては存在しない場合があります。

## <span id="page-33-1"></span><span id="page-33-0"></span>4-3-3 損益計算書等のパターンの選択

損益計算書等のパターンの選択の仕方を [表 4-5](#page-33-2) に示します。

<span id="page-33-2"></span>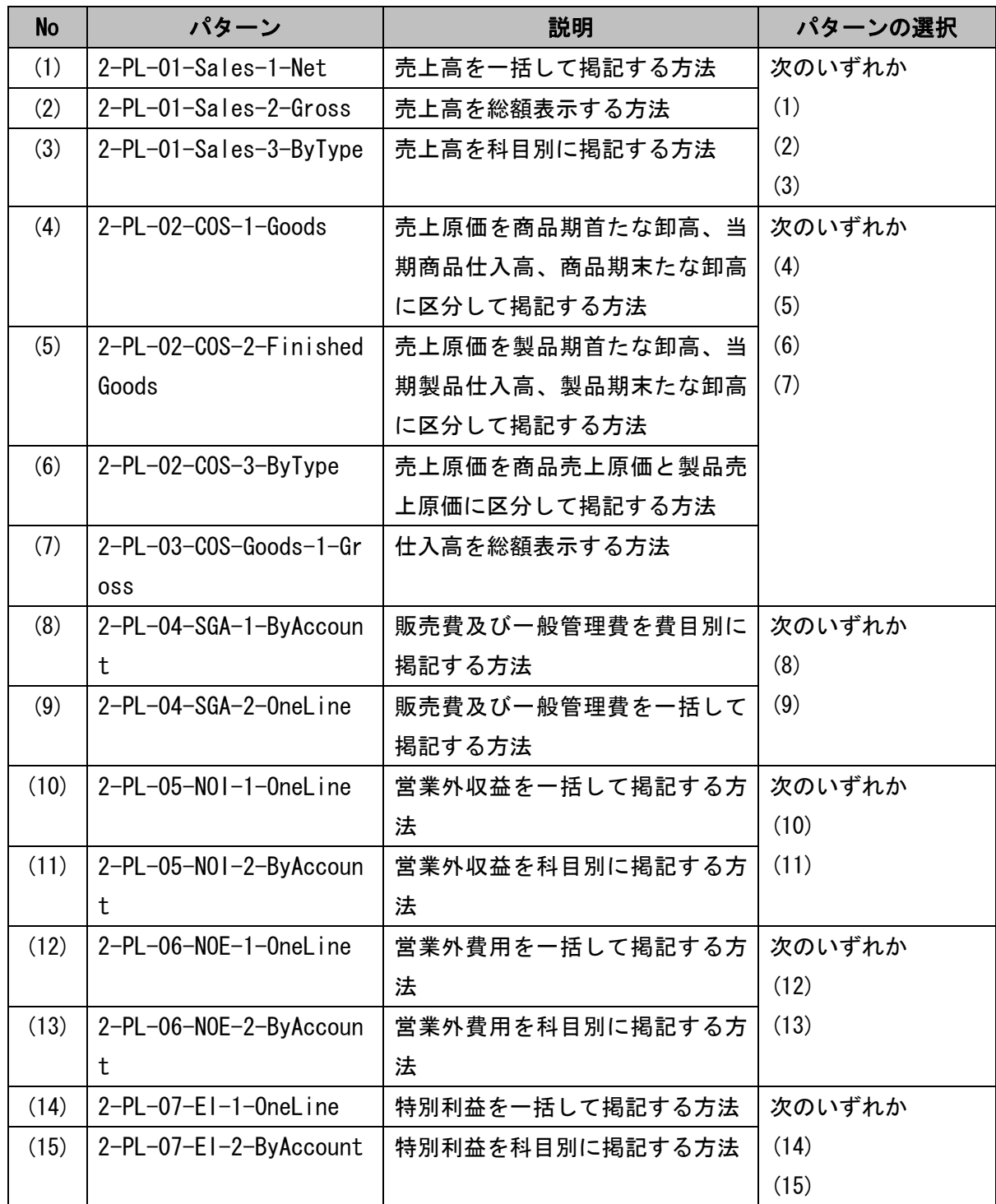

### 表 4-5 損益計算書等のパターンと選択の仕方

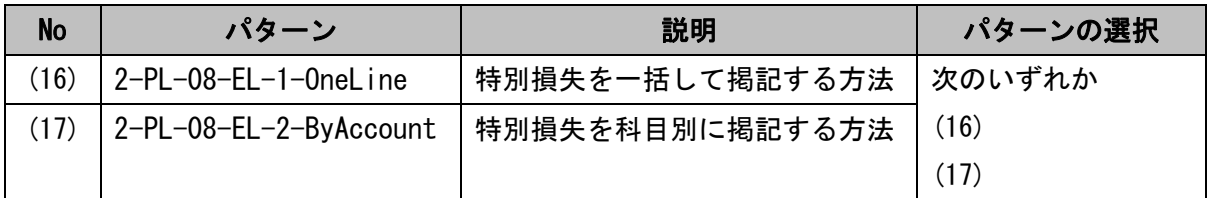

注意 1:パターンの選択欄で、ハイフンは同時に選択することを意味します。

注意 2:一部のパターンは業種、報告書によっては存在しない場合があります。

## <span id="page-35-1"></span><span id="page-35-0"></span>4-3-4 キャッシュ・フロー計算書のパターンの選択

キャッシュ・フロー計算書のパターンの選択の仕方を [表 4-6](#page-35-2) に示します。

<span id="page-35-2"></span>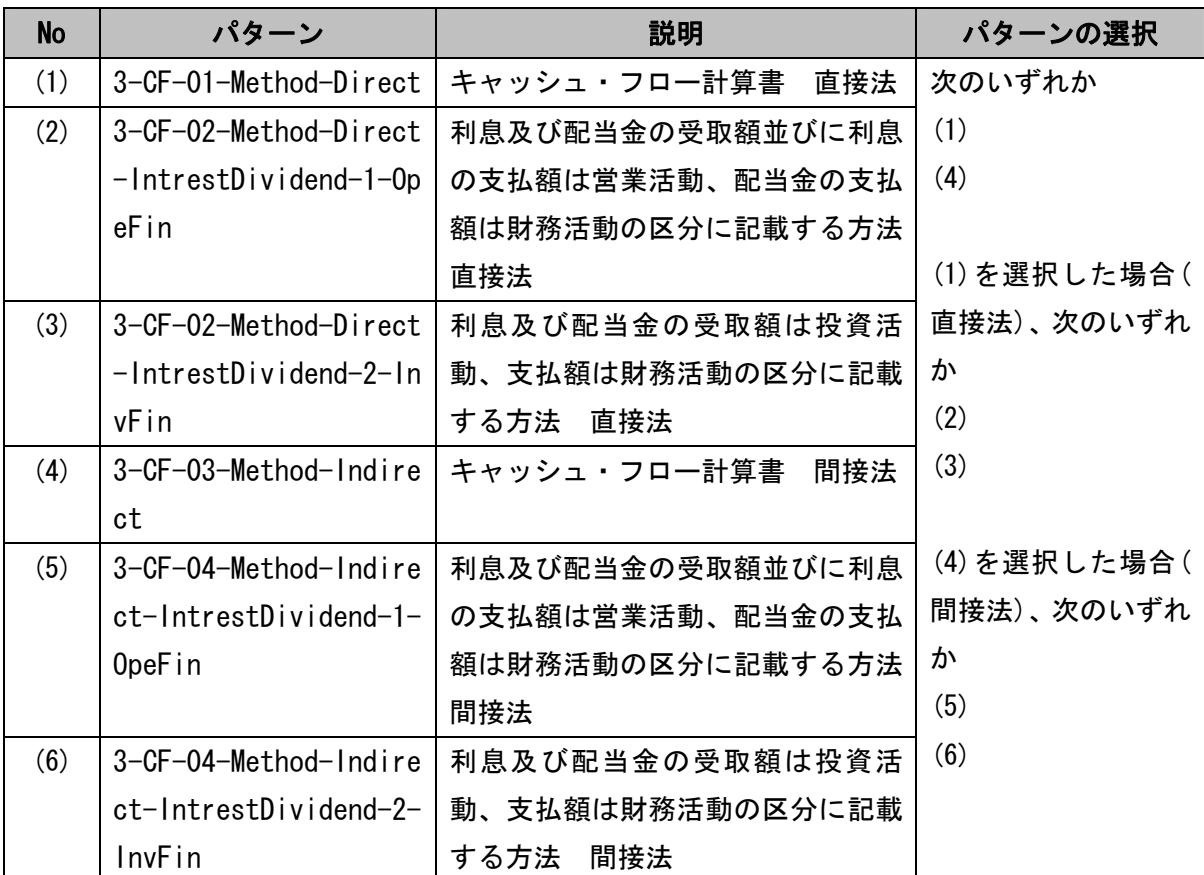

#### 表 4-6 キャッシュ・フロー計算書のパターンと選択の仕方

注意 1: パターンの選択欄で、ハイフンは同時に選択することを意味します。

注意 2:一部のパターンは業種、報告書によっては存在しない場合があります。

キャッシュ・フロー計算書のパターン別リンクベースファイルは、直接法と間接法で別 に定義しています。それぞれに応じてパターン別リンクベースファイルを選択します。
### 4-4 業種別財務諸表語彙タクソノミの要素の利用

<span id="page-36-1"></span>[「4-2ベースタクソノミの選択](#page-27-0)」で選択した業種以外の業種の勘定科目を利用する場合、 業種別財務諸表語彙タクソノミを利用します。業種別財務諸表語彙タクソノミは、必要に 応じて複数業種の語彙タクソノミを利用できます。(語彙タクソノミを利用する例を、[表](#page-36-0)  [4-7](#page-36-0) に示します。)

<span id="page-36-0"></span>

| 準拠している法令等               |           | インポートするタクソノミ |          |  |  |
|-------------------------|-----------|--------------|----------|--|--|
| 準拠している財務諸表<br>左記以外で参照する |           | ベースタクソノミ     | 利用する     |  |  |
| 等規則等又は業法等               | 業法等       |              | 語彙タクソノミ  |  |  |
| ガス事業会計規則                | なし        | ガス事業財務諸表タ    | なし       |  |  |
|                         |           | クソノミ         |          |  |  |
| 財務諸表等規則                 | 鉄道事業会計規則  | 財務諸表等タクソノ    | 鉄道事業語彙タク |  |  |
| 連結財務諸表規則                |           | ź            | ソノミ      |  |  |
| 建設業法施行規則                | リース会社における | 建設業財務諸表タク    | リース事業語彙タ |  |  |
|                         | 金融商品取引法に基 | ソノミ          | クソノミ     |  |  |
|                         | づく開示モデル   |              |          |  |  |

表 4-7 語彙タクソノミ利用の例

まず、「[4-2ベースタクソノミの選択」](#page-27-0)に従ってベースタクソノミを決定し、企業別タク ソノミにインポートします。次に、利用する語彙タクソノミを企業別タクソノミにインポ ートします。

例えば、建設業法施行規則に準じて財務諸表を作成しているが、一部ではリース事業も 営んでいるため、リース事業の用語を用いて財務諸表を作成している場合が該当します。 その際には、ベースタクソノミとして建設業財務諸表タクソノミをインポートし、さらに、 リース事業語彙タクソノミをインポートします。[\(図 4-2](#page-37-0) 参照)

語彙タクソノミの一覧は、添付「語彙タクソノミ一覧」を参照して下さい。なお、全て の業種別財務諸表語彙タクソノミは、財務諸表等語彙タクソノミをインポートして作成さ れているため、財務諸表等語彙タクソノミを直接インポートする必要はありません。

補足説明:同一タクソノミが複数回インポートされることは、XBRL の仕様上問題ありま せん。例えば、企業別タクソノミでベースタクソノミと業種別財務諸表語彙タクソノミを インポートすると、財務諸表等語彙タクソノミが間接的に二度インポートされますが、XBRL の仕様上問題ありません。連結と個別のベースタクソノミをインポートする際、財務諸表 等語彙タクソノミだけではなく業種別財務諸表語彙タクソノミも間接的に二度インポート される場合がありますが、同様に問題ありません。

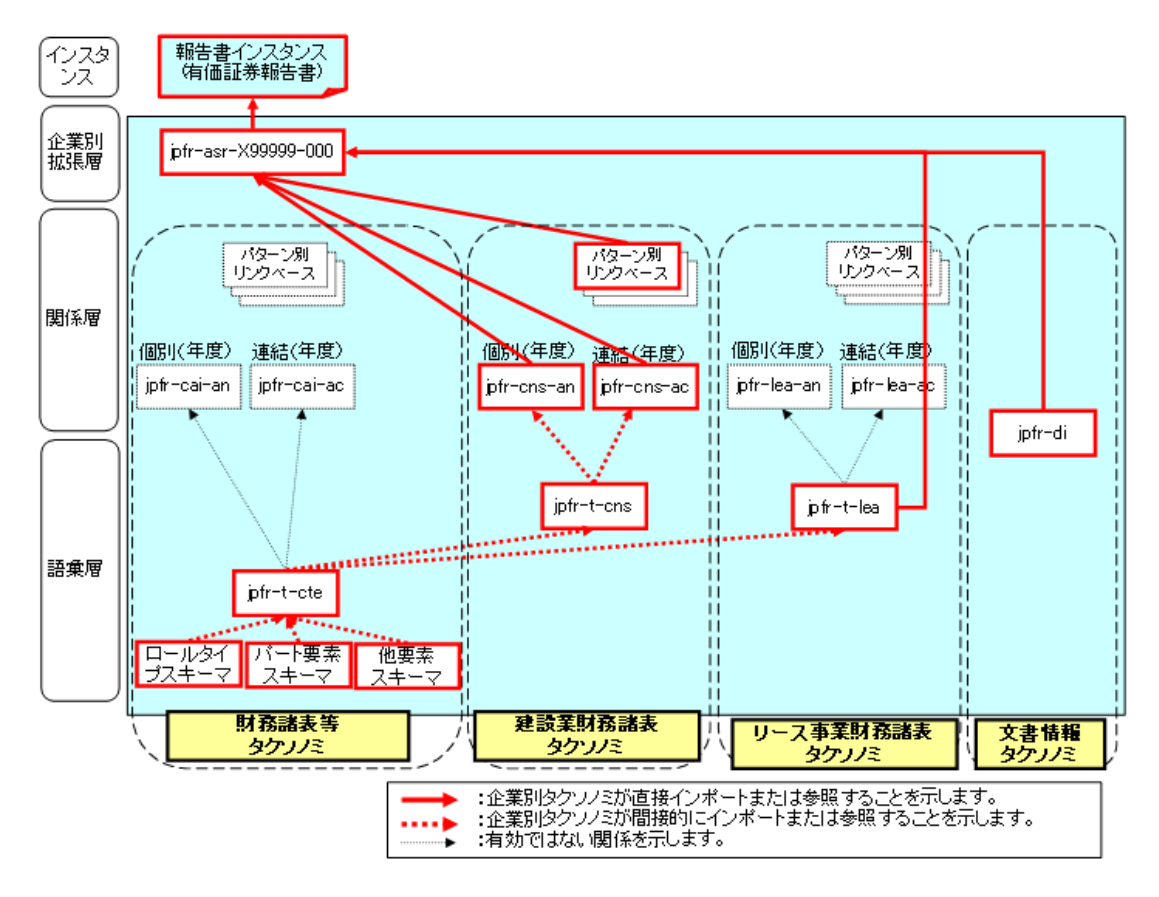

<span id="page-37-0"></span>図 4-2 語彙タクソノミをインポートするイメージ

# <span id="page-38-2"></span>5. スキーマファイルの作成

企業別タクソノミのDTSの決定の次の段階は、スキーマファイルの作成です。提出会社 別に拡張する場合、本章に続いて[「6.開示する勘定科目と要素の対応付け」](#page-46-0)以降の拡張作 業が必須です。提出会社別に拡張する必要が無い場合、本章に記載の設定を行うと企業別 タクソノミの作成が完了します。

## <span id="page-38-1"></span>5-1 企業別タクソノミのファイル仕様

### 5-1-1 ファイル構成

企業別タクソノミは、1 つのスキーマファイルと、複数のリンクベースファイルで構成し ます。スキーマファイルは必須です。リンクベースファイルの要否は、提出会社が拡張す る内容毎に要否が異なります。

拡張する内容に対する各リンクベースファイルの要否は、[表 5-1](#page-38-0) の通りです。

<span id="page-38-0"></span>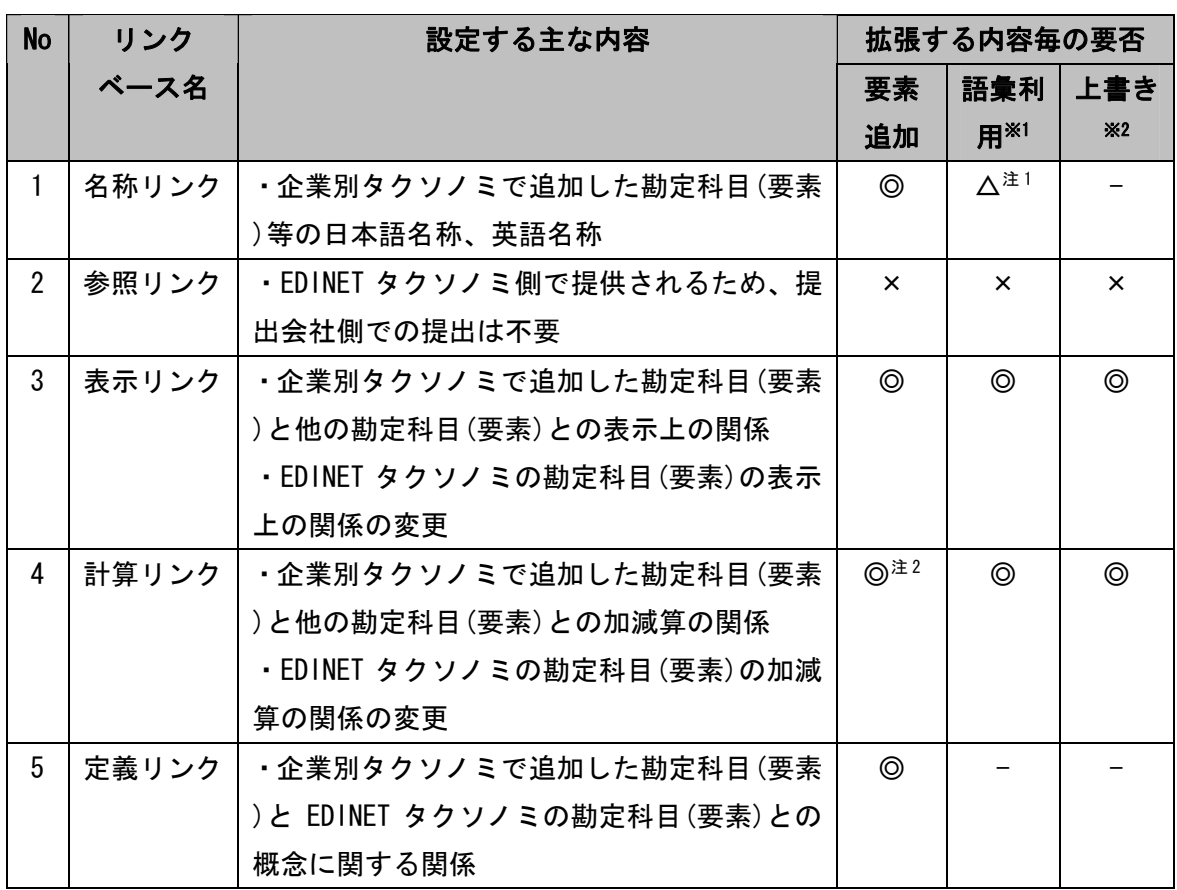

#### 表 5-1 企業別タクソノミのリンクベースファイルの要否一覧

凡例 ◎:必須 △:必要に応じて作成 ×:不要 -:該当なし

※1:EDINET タクソノミの表示・計算リンクに設定されていない勘定科目を利用する場合

※2:EDINET タクソノミの表示・計算リンクの設定を上書きする場合。なお、名称リンク及 び定義リンクは上書きできません (「8-7. 名称リンクの上書きについて」、「11-4. 定義リ ンクの上書きについて」参照)。

注 1:B 群科目を利用する場合等でラベルを追加する場合に限ります (「8-8. ラベルの追加 について」参照)。

<span id="page-39-1"></span>注 2:計算リンクを設定できない要素のみを追加した場合は不要です。

### 5-1-2 ファイル名

企業別タクソノミのファイルの命名規約は [表 5-2](#page-39-0)、[表 5-3](#page-40-0) の通りです。

<span id="page-39-0"></span>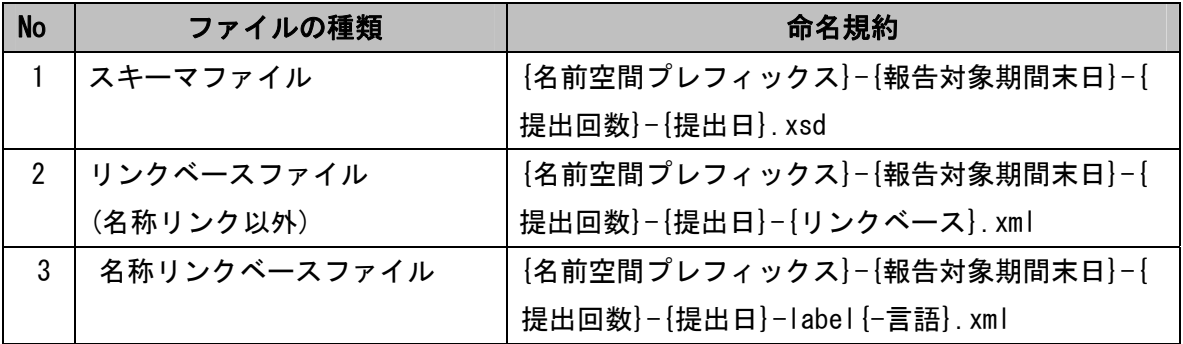

#### 表 5-2 企業別タクソノミのファイルの命名規約

# 表 5-3 企業別タクソノミのファイルの命名規約で用いられる値

<span id="page-40-0"></span>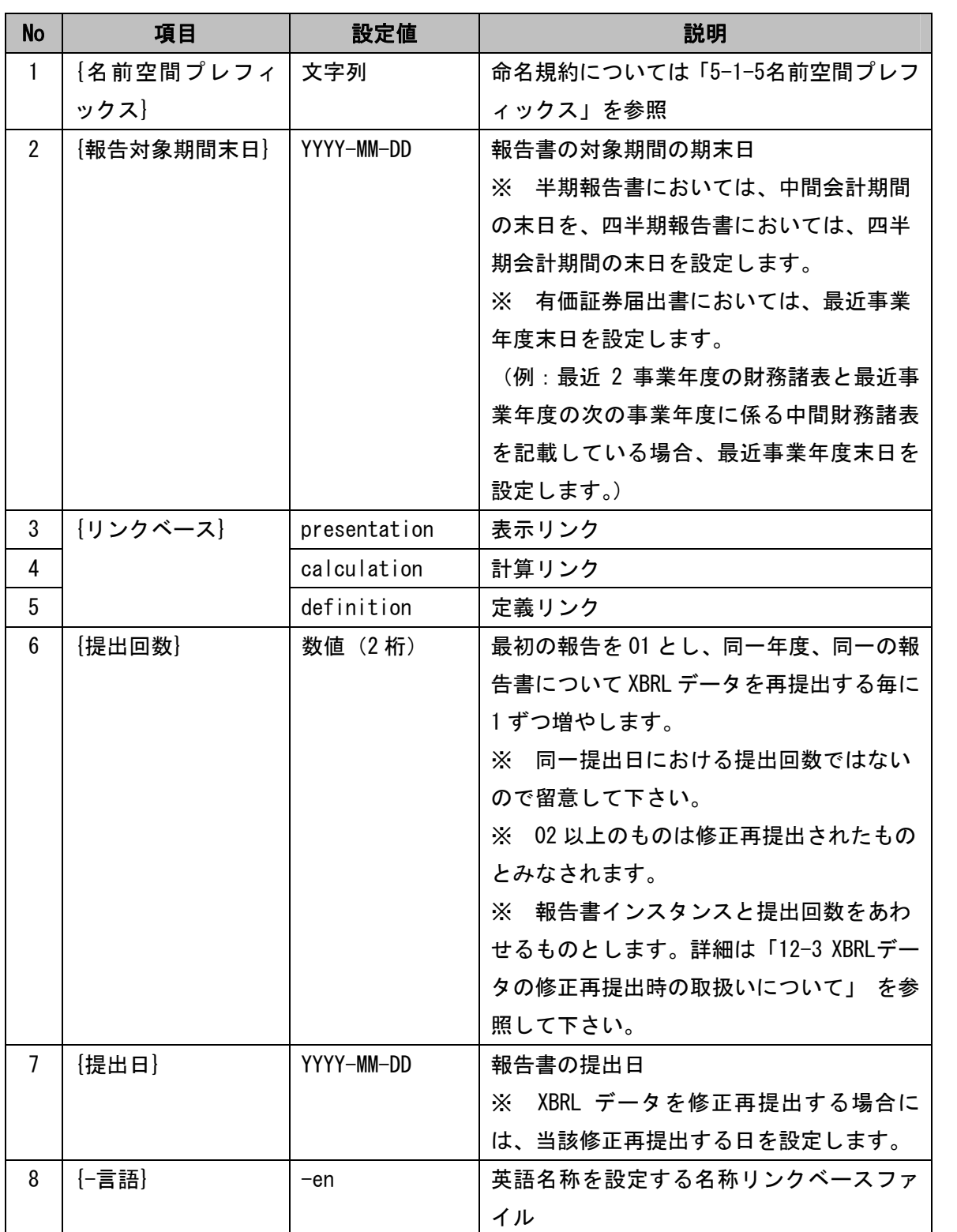

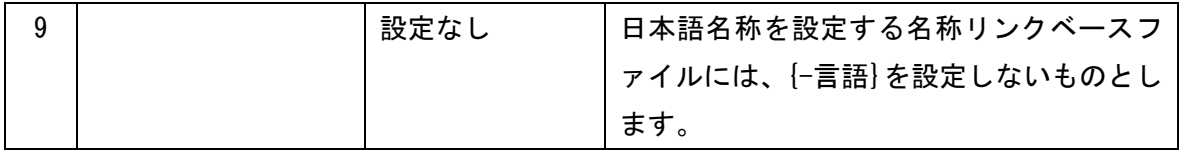

ファイル名の例を [図 5-1](#page-42-0) に示します。

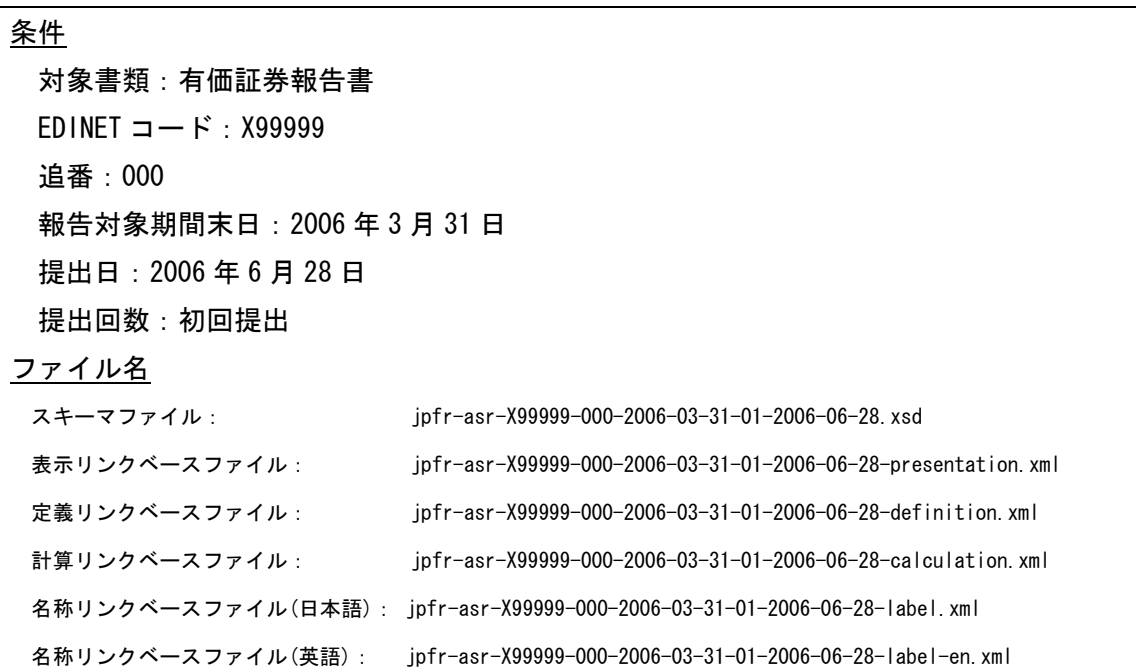

#### 図 5-1 企業別タクソノミのファイル名の例

## <span id="page-42-0"></span>5-1-3 文字コード

企業別タクソノミで使用する文字コード(エンコーディング形式)は、UTF-8 とします。

### 5-1-4 名前空間URI

<span id="page-42-1"></span>企業別タクソノミの名前空間URIの命名規約と設定値は [表 5-4](#page-42-1) の通りです。

### 表 5-4 企業別タクソノミの名前空間 URI の命名規約と設定値

### 企業別タクソノミの名前空間 URI の命名規約

http://info.edinet-fsa.go.jp/jp/fr/gaap/{EDINETコード又はファンドコード}-{追番}/{報告書}/{報告 対象期間末日}/{提出回数}/{提出日}

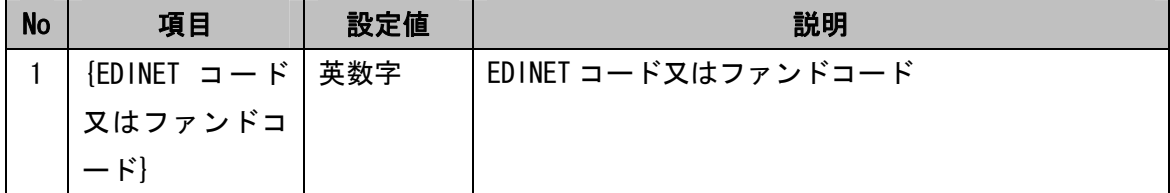

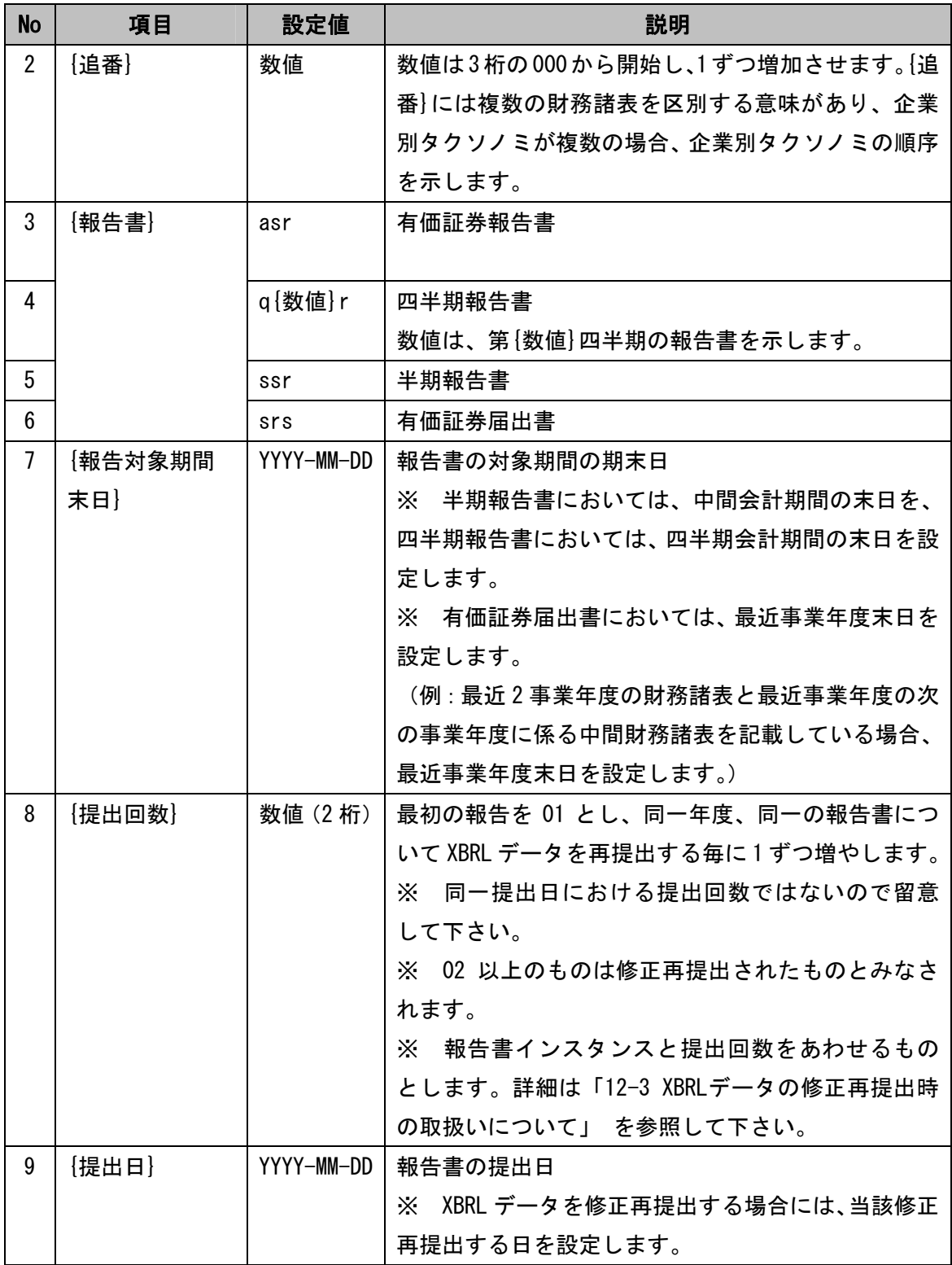

# <span id="page-44-0"></span>5-1-5 名前空間プレフィックス

<span id="page-44-1"></span>企業別タクソノミの名前空間プレフィックスの命名規約と設定値は [表 5-5](#page-44-1) の通りです。

### 表 5-5 企業別タクソノミの名前空間プレフィックスの命名規約と設定値

## 企業別タクソノミの名前空間プレフィックスの命名規約

jpfr-{報告書}-{EDINET コード又はファンドコード}-{追番}

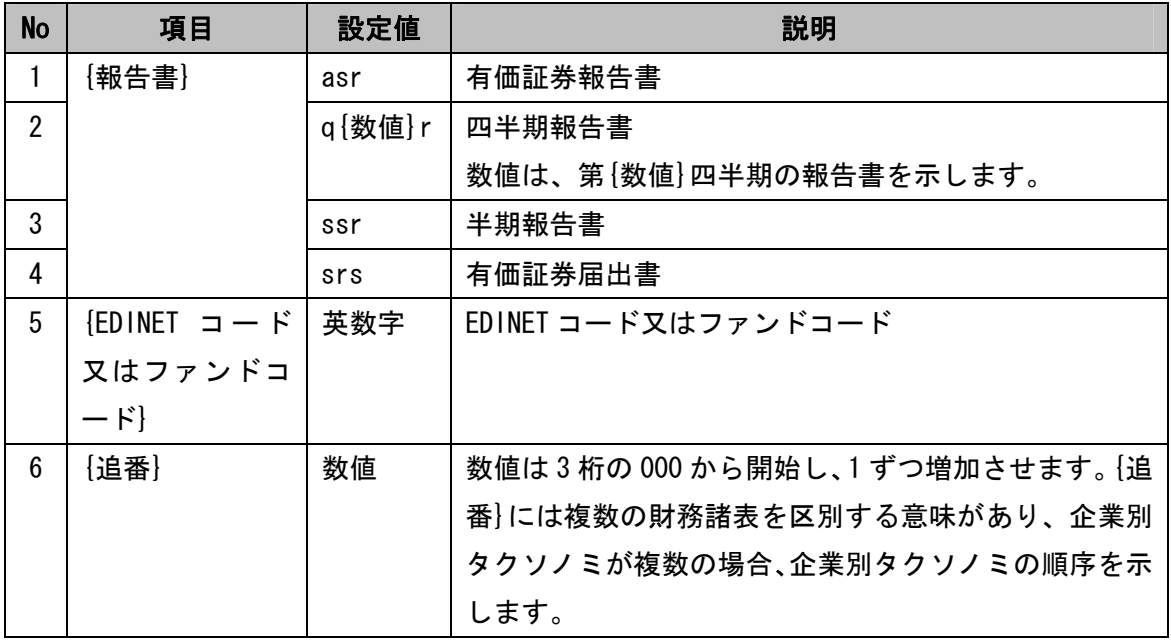

#### 5-1-6 拡張リンクロール

 EDINET タクソノミでは、連結貸借対照表、連結損益計算書、連結キャッシュ・フロー計 算書といった財務諸表等規則等の様式が表示リンク、計算リンク、定義リンクの拡張リン クロールを用いて構造化されています。また、名称リンクの拡張リンクロールを用いて個 別、連結、四半期、四半期連結等の様式単位で名称が設定されています。

さらに、財務諸表等規則等又は業法等の改正により、前期と当期が同一の様式により表 現できない場合、各期の様式が拡張リンクロールを用いて構造化されます。EDINET タクソ ノミが提供している拡張リンクロールは、添付「ロール一覧」を参照して下さい。

提出会社は EDINET タクソノミに用意されているもの以外の拡張リンクロールを追加しな いものとします。

#### 5-1-7 スキーマ宣言

企業別タクソノミのスキーマファイルでは、elementFormDefault 属性に"qualified"を 設定します。

## 5-2 EDINET タクソノミのインポート

 提出会社は、企業別タクソノミとして、「[5-1企業別タクソノミのファイル仕様](#page-38-1)」 に従い、 新規にXBRLのスキーマファイルを作成します。

次にimport要素を用いて、「[4-2ベースタクソノミの選択」](#page-27-0)で選択したEDINETタクソノミ のスキーマファイルをインポートします。EDINETタクソノミをインポートする場合、EDINET タクソノミのスキーマファイルのURLをimport要素のschemaLocation属性に設定します。

さらに[「4-4業種別財務諸表語彙タクソノミの要素の利用」](#page-36-1) で解説した業種別財務諸表 語彙タクソノミの要素を利用する場合、当該スキーマファイルも同様にインポートします。

なお、EDINETタクソノミをインポートする際のURLについては、[「2-5 URLとインポート・](#page-16-0) [参照関係について](#page-16-0)」を参照して下さい。

## 5-3 パターン別リンクベースファイルの参照

企業別タクソノミがパターン別リンクベースファイルを参照する場合、[「4-3パターン別](#page-27-1) [リンクベースファイルの決定」](#page-27-1) で選択したパターン別リンクベースファイルのURLを linkbaseRef要素のhref属性に設定します。

なお、パターン別リンクベースファイルを参照する際のURLについては、[「2-5 URLとイン](#page-16-0) [ポート・参照関係について](#page-16-0)」を参照して下さい。

# <span id="page-46-0"></span>6. 開示する勘定科目と要素の対応付け

スキーマファイルの作成の次の段階は、開示する勘定科目と要素の対応付けです。EDINET タクソノミで定義されている勘定科目と提出会社が開示する勘定科目との対応付けを行い ます。EDINETタクソノミに適切な要素がない場合にのみ、提出会社は企業別タクソノミ上 で新たに要素を追加します。但し、文書情報タクソノミに関する要素を追加しないものと します。要素の追加の詳細は、[「7.要素の追加」](#page-51-0) を参照して下さい。

### 6-1 開示する勘定科目と概念の判断方法

EDINET タクソノミの勘定科目に提出会社が開示する勘定科目と同一の概念を持つものが 含まれているか否かを判断する指針については、「勘定科目の取扱いに関するガイドライ ン」を参照して下さい。

#### 6-1-1 個別財務諸表と連結財務諸表で共通する勘定科目

個別財務諸表及び連結財務諸表における「現金及び預金」等の勘定科目は、EDINET タク ソノミ上、同一の要素として定義されています。個別財務諸表及び連結財務諸表の作成に 当たっては、同一の要素を利用することとなります。

個別財務諸表の情報か連結財務諸表の情報かは報告書インスタンスにおいて設定される コンテキストで区別します。

詳細は、「報告書インスタンス作成ガイドライン」を参照して下さい。

#### 6-1-2 異なる報告書間で共通する勘定科目

有価証券報告書、四半期報告書、半期報告書など異なる報告書間で、異音同義で用いら れる勘定科目は、同一の要素で定義されます。例えば、「純利益」という勘定科目について は、年度決算においても中間決算においても本来の勘定科目の概念としては同一であるた め、同一の要素として定義されます。([図 6-1](#page-47-0) 参照)

有価証券報告書、四半期報告書、半期報告書において一貫した要素を用いることで報告 書インスタンスの期間比較を容易にします。

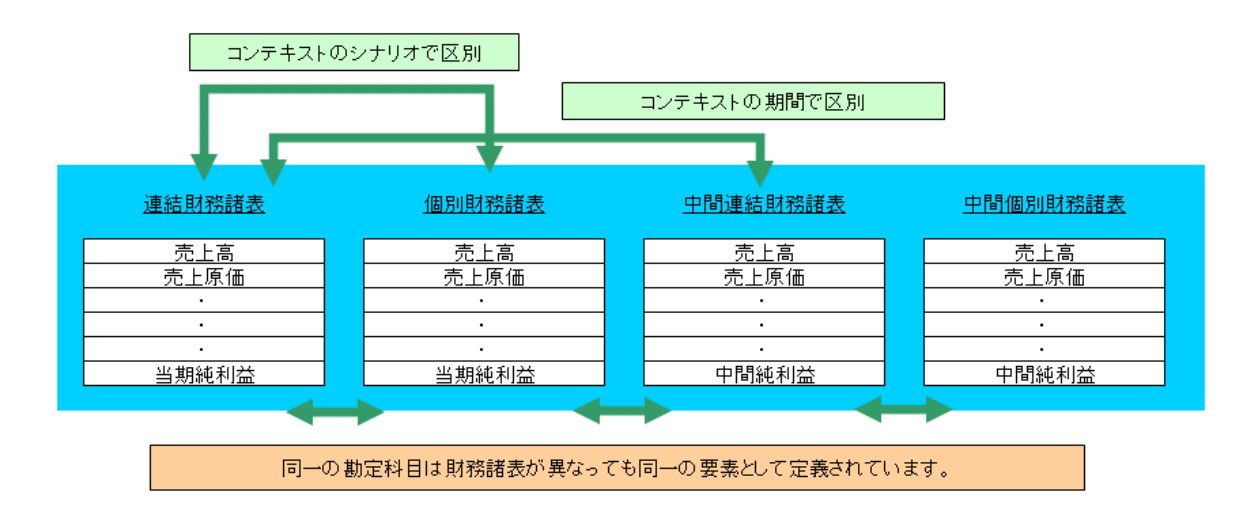

図 6-1 異音同義の勘定科目を同一の要素で扱う例

### <span id="page-47-0"></span>6-1-3 財務諸表内で重複する勘定科目

財務諸表に記載される勘定科目は、複数箇所に出現する同一概念を除いて、全て別要素 とするものとします。例えば、「売上高」を事業毎に記載している場合、事業別のセグメン トのコンテキストを用いて 1 つの「売上高」という要素だけで記載する方法はできないこ とに留意して下さい。[\(図 6-2](#page-47-1) 参照)

FRTA2.1.2 では、コンテキストのセグメントを用いて定義されるものは別要素とできない ことが定められています。しかし、ここでいう事業別とコンテキストのセグメントの概念 は一致していないと解釈します。

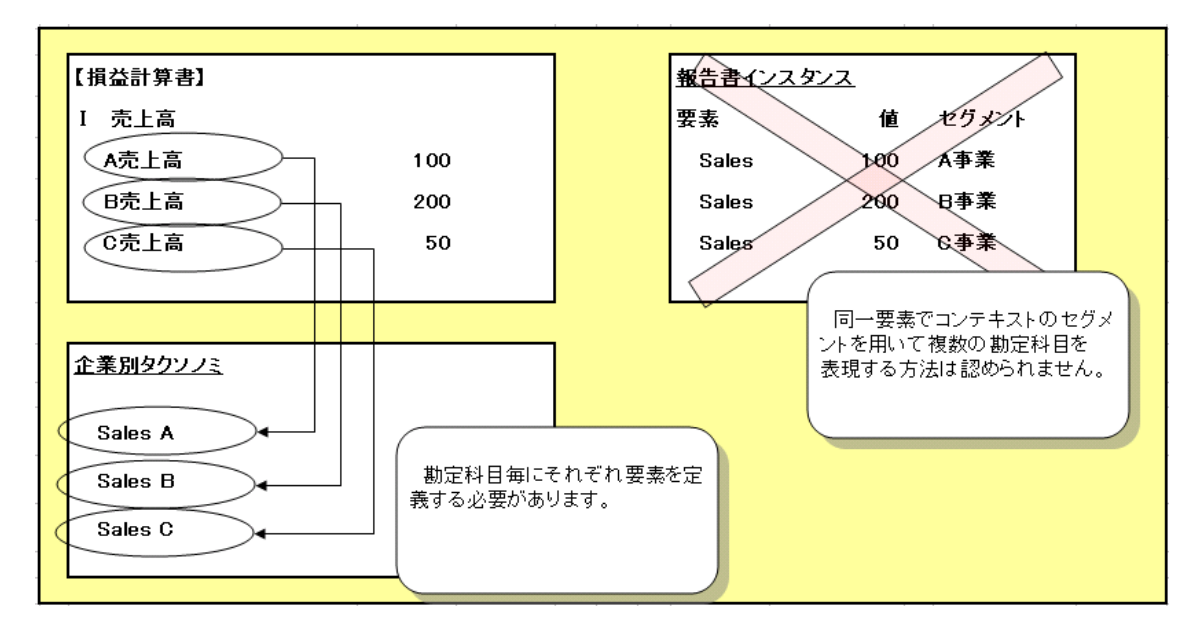

#### <span id="page-47-1"></span>図 6-2 事業別の売上高を異なる要素で扱う例

### 6-1-4 期首又は期末を表す勘定科目

<span id="page-48-1"></span>期首又は期末を表す勘定科目は、単一の要素で表現するものとし、別の要素としては定 義しないものとします。その際には、期首、期末を区別せずに要素を定義し、名称リンク の期首と期末を表すラベルを用いて、期首及び期末の名称を設定します。その際のインス タンスは、コンテキストの日付の前期末日、当期末日の日付で開示するものとします。設 定例を [表 6-1](#page-48-0) に示します。インスタンスに関する詳細は、「報告書インスタンス作成ガイ ドライン」を参照して下さい。

表 6-1 1 つの要素で期首と期末を表現する例

<span id="page-48-0"></span>

| No | 開示する勘定科目       | 要素の定義   | 名称リンクの設定         |
|----|----------------|---------|------------------|
|    | 現金及び現金同等物の期首残高 | 現金及び現金同 | periodStartLabel |
|    | 現金及び現金同等物の期末残高 | 等物の残高   | periodEndLabel   |

但し、損益計算書等の売上原価に属する勘定科目の、「商品期首たな卸高」「商品期末た な卸高」等については、単一の要素ではなく別々の要素としています。これは、これらの 要素を、期首又は期末を表す勘定科目ではなく、売上原価の計算過程を表す勘定科目と位 置づけているためです。

#### 6-1-5 集計を表す勘定科目

合計、計といった接尾語や接頭語が付された集計を表す勘定科目の概念と、それらを除 く集計を表さない勘定科目の概念とは同一の要素で定義します。例えば、「売上高合計」と 「売上高」といった集計を表す単語がついているか否かの違いで別の要素としないものと します。概念の同一性の判断は、合計、計といった単語を除いた勘定科目本来の会計上の 概念でなされるものとします。

また、合計、計といった接尾語や接頭語が付された集計を表す勘定科目を開示する目的 で要素を追加する場合、合計、計を除いた勘定科目本来の会計上の概念として要素を定義 した上で、名称リンクの合計ラベルを用いて、合計、計といった集計に利用される名称を 設定します。[\(図 6-3](#page-49-0) 参照)

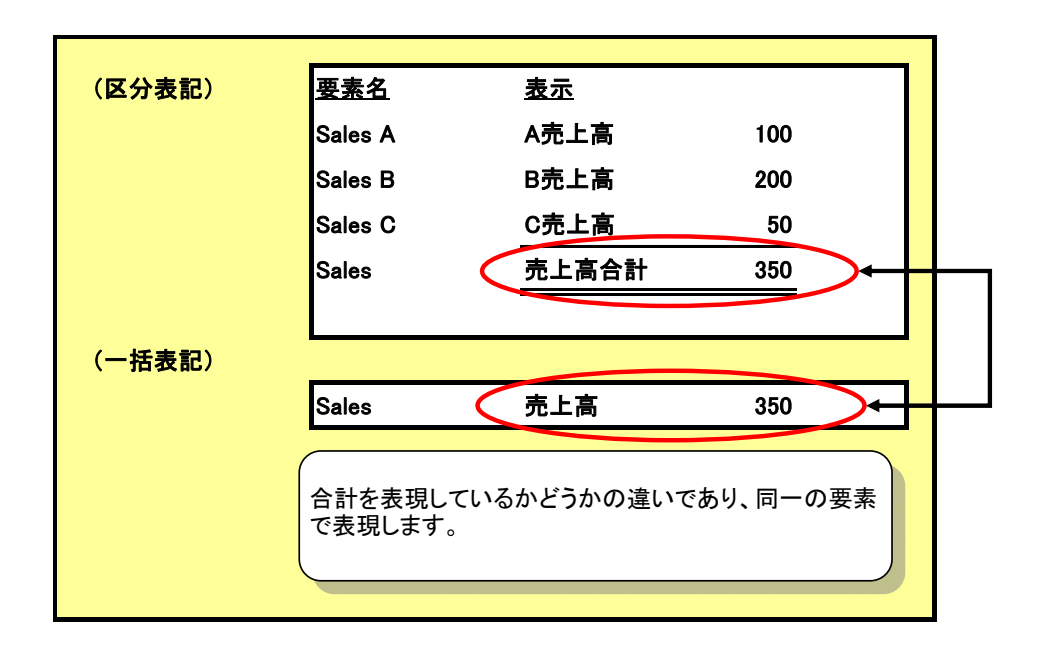

図 6-3 合計ラベルを用いる例

#### <span id="page-49-0"></span>6-1-6 金額の正負に従って名称が変わる勘定科目

「当期純利益」と「当期純損失(△)」のように、金額の正負に従って名称が異なる勘定 科目を、それぞれ独立の概念として要素を定義しないものとします。要素としては、金額 が正の場合の名称をもとに要素を定義した上で、負値ラベルを用いて金額が負の場合の名 称を表現します。

同様に、「当期純利益又は当期純損失(△)」のように、複数の期で金額が正値負値混在 するいずれの場合も表現可能な勘定科目についても、金額が正の場合の勘定科目と同一の 概念と判断します。要素としては、金額が正の場合の名称をもとに要素を定義した上で、 正値負値ラベルを用いて、正値負値いずれの場合も含む名称を表現します。

 但し、「有価証券売却益」と「有価証券売却損」のように別立てで表記する項目や、金額 の正負で計上区分が変わるような項目については、独立の概念として、それぞれ要素を定 義するものとします。

# 6-2 開示する勘定科目とラベルの同一性の判断方法

 EDINET タクソノミの要素に対する名称リンクの上書きはできないため、EDINET タクソノ ミの要素を利用する場合に開示する勘定科目は、EDINET タクソノミが用意している名称と なります。

EDINET タクソノミの要素に対する名称は、標準ラベル及び冗長ラベルのほか、次の各ラ ベルに設定がある場合があります。

- 合計ラベル
- 期首ラベル
- 期末ラベル
- 負値ラベル
- 正値負値ラベル

また、1 つの要素に業種毎で異なる名称を設定する場合、業種毎に用意されたラベルロー ルのラベルに名称が設定されます。

提出会社は、これらのラベルに設定されている名称と、開示する勘定科目との同一性を 判断するものとします。

提出会社の勘定科目と EDINET タクソノミの勘定科目との会計的な同一性の判断について は「勘定科目の取扱いに関するガイドライン」を、名称リンクのラベルロールの一覧につ いては添付「ロール一覧」をそれぞれ参照して下さい。

なお、B 群科目を利用する場合等で、既定のラベルでは財務諸表等規則等又は業法等に整 合しない場合等必要な場合には、企業別タクソノミにおいて該当する業種に対応するラベ ルロールにラベルを追加することができます(「8-8.ラベルの追加について」参照)。

# <span id="page-51-0"></span>7. 要素の追加

EDINET タクソノミに適切な要素が無い場合、企業別タクソノミ上で新規に要素を追加し ます。なお、文書情報タクソノミに関する要素は追加しないものとします。要素追加の際 の留意事項を以下に記載します。

### 7-1 要素の命名規約

<span id="page-51-1"></span>要素を追加した場合、その要素名は、名称リンクの冗長ラベル([「8-1名称リンクの設定](#page-54-0) [方法](#page-54-0)」 参照)の英語名称を基にLC3(Label Camel Case Concatenation)命名法により命名す るものとします。

LC3 命名法とは、括弧やハイフン等の文字を取り除き、連続する英単語を各単語の先頭文 字を大文字とし二文字目以降を小文字とし、各単語を結合する方法です。

LC3 命名法による要素名の生成方法は次の通りです。

①名称リンクの冗長ラベルの英語名称から英数字以外の文字を削除し、単語に区切りま す。

②全ての単語の最初の文字を大文字にし、二文字目以降を小文字にします。但し、単語 が略称である場合、大文字のままにします。

③全ての単語を結合します。

命名例を [表 7-1](#page-52-0) に示します。

以下の例の No.1 では、"loss (gain) on sales of noncurrent assets-OpeCF"に出現 する単語は、"loss"、"gain" 、"on" 、"sales" 、 "of" 、 "noncurrent " 、

"assets"、"OpeCF" です。

括弧やハイフン等を取り除いたこれらの全ての単語の最初の文字を大文字にし、

"Loss" 、 "Gain" 、 "On" 、 "Sales" 、 "Of" 、 "Noncurrent " 、 "Assets"、"OpeCF"になります。

 次に全ての単語を結合すると、" LossGainOnSalesOfNoncurrentAssetsOpeCF"となり、 要素名になります。

### 表 7-1 LC3 命名法に基づいた要素名の例

<span id="page-52-0"></span>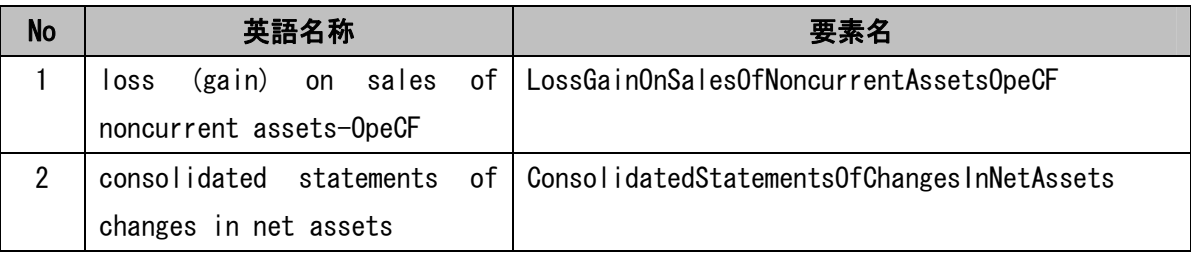

# 7-2 要素 id の命名規約

企業別タクソノミの要素idの命名規約は[、表 7-2](#page-52-1) の通りです。

#### 表 7-2 企業別タクソノミの要素 id の命名規約で用いられる値

<span id="page-52-1"></span>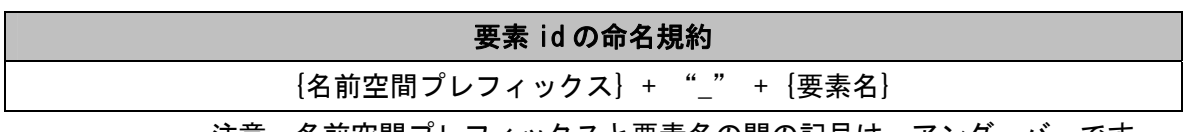

注意:名前空間プレフィックスと要素名の間の記号は、アンダーバーです。

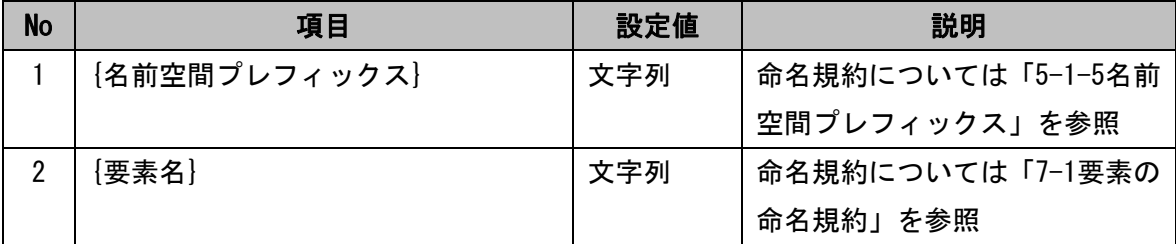

命名例を [図 7-1](#page-52-2) に示します。

条件

名前空間プレフィックス:jpfr-asr-X99999-000

要素名: Inventories

<span id="page-52-2"></span>要素 id

jpfr-asr-X99999-000\_Inventories

#### 図 7-1 要素 id の例

# 7-3 データ型(type)

 勘定科目の金額は、データ型「monetaryItemType」で表現します。見出しとして値を持 たない要素は、データ型「stringItemType」で表現します。

# 7-4 代替グループ(substitutionGroup 属性)

企業別タクソノミにおいて追加する要素には「item」を設定します。

## 7-5 貸借区分(balance 属性)

 勘定科目が「資産」「費用」に属する場合、借方(debit)、「負債」「純資産」「収益」に属 する場合、貸方(credit)と設定します。但し、キャッシュ・フロー計算書に属する勘定科 目及び株主資本等変動計算書等における増減を示す勘定科目については貸借が特定できな いため、貸借区分は設定しないものとします。

# 7-6 期間・時点区分(periodType 属性)

勘定科目がフローの概念である場合、「期間(duration)」、ストックの概念の場合、「時点 (instant)」と設定します。どちらの概念か判断できない勘定科目は、「期間(duration)」 と設定します。

# 7-7 抽象区分(abstract 属性)

 見出しとして値を持たない要素を追加する場合、抽象区分(abstract 属性)を true としま す。上記以外の目的における要素の追加は、必ず抽象区分を false として下さい。

 なお、実務上の便宜を考慮し、EDINET タクソノミで抽象区分が false となっている要素 を見出しとして用いることは可能とします。

# 7-8 未設定可否区分(nillable 属性)

 EDINET において、インスタンスで xsi:nil 属性を true に設定すると、該当なし 「-(バー)」と解釈します。すべての要素は、インスタンスで該当なしになる可能性があ るため、企業別タクソノミで追加した要素は、必ず、未設定可否区分(nillable 属性)を true に設定します。

# <span id="page-54-2"></span>8. 名称リンクの設定

[「7.要素の追加」](#page-51-0) に従い要素の追加を行った場合やEDINETタクソノミの既定のラベル では財務諸表等規則等又は業法等に整合しない場合等必要な場合、名称リンクの設定を行 います。本章では名称リンクの設定方法について述べます。

### 8-1 名称リンクの設定方法

<span id="page-54-0"></span> 提出会社は、企業別タクソノミで新規に要素を追加した場合、企業別タクソノミに名称 リンクを設定するものとします。標準ラベル、冗長ラベル、ドキュメンテーションのそれ ぞれの日本語名称及び英語名称の設定は必須です。その他のラベルは要素の性質に応じて 設定して下さい。

設定するラベルの拡張リンクロールについて次の通りです。

http://www.xbrl.org/2003/role/link

設定するラベルロールについては [表 8-1](#page-54-1) の通りです。なお、企業別タクソノミで新規に 要素を追加した場合、業種毎に用意されたラベルロールに名称リンクを設定しないものと します。

<span id="page-54-1"></span>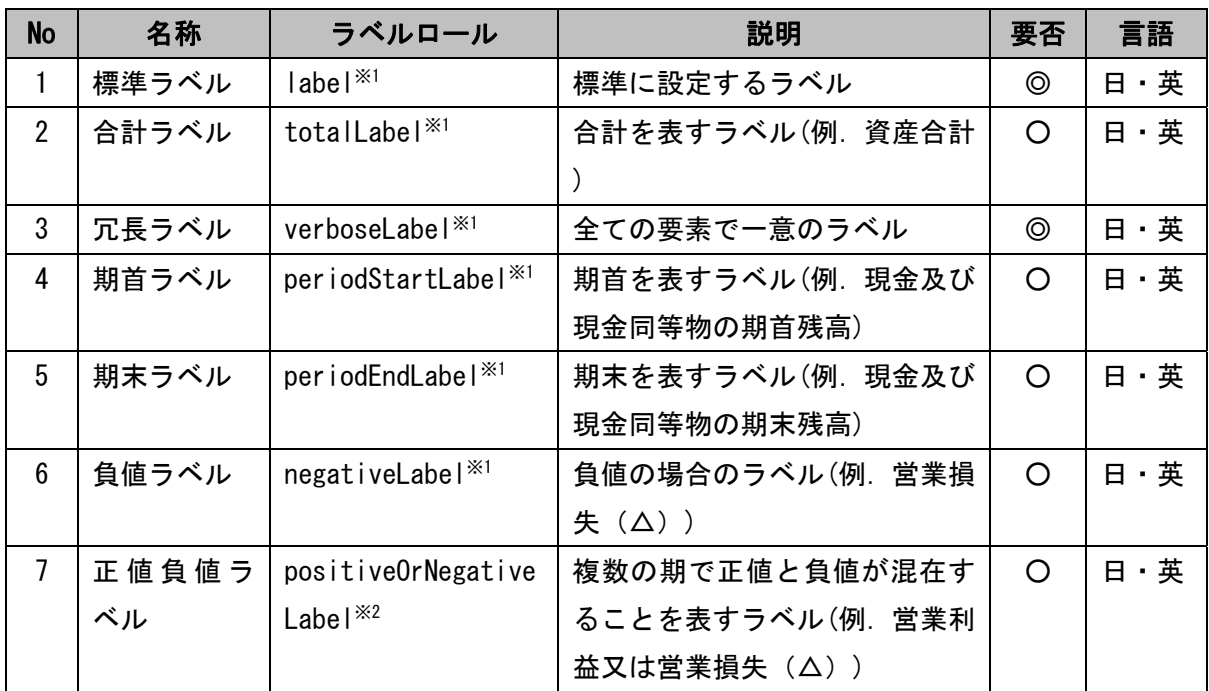

#### 表 8-1 設定対象のラベルロールの一覧

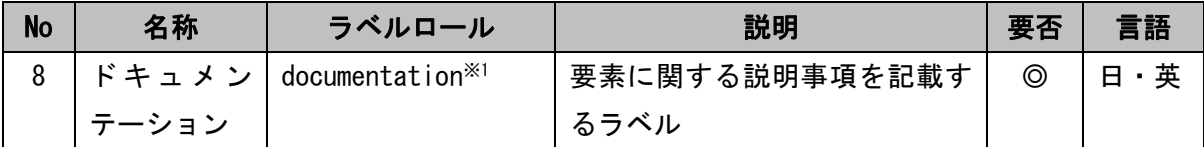

※1:"http://www.xbrl.org/2003/role/"に続くロールの名称のみを記載。なお、業種毎に用意されたラ ベルロールの場合、"http://info.edinet-fsa.go.jp/jp/fr/gaap/{業種(語彙)}/role"となります。詳 細は添付「ロール一覧」を参照して下さい。

※2:"http://info.edinet-fsa.go.jp/jp/fr/gaap/role/"に続くロールの名称のみを記載

凡例 ◎:必須 ○:要素の性質に応じて設定

## 8-2 日本語名称と英語名称について

提出会社は、名称リンクに日本語名称と英語名称を設定するものとします。日本語名称 として利用可能な文字は全角文字、半角英数及び半角記号です。半角カナ文字は利用しな いものとします。

英語名称として利用可能な文字は、半角英数及び半角記号です。英語名称として全角文 字を利用しないものとします。また、英語名称の作成方法については、「勘定科目の取扱 いに関するガイドライン」を参考にして下さい。

### 8-3 冗長ラベルの設定方法

 冗長ラベルで設定した値は、DTSにおいて重複がないものとします。企業別タクソノミ上 で要素を追加した際に冗長ラベルが重複した場合、次の例のように標準ラベルの末尾に区 分を表す単語を付与するなどの方法により、DTSにおいて重複しないようにするものとしま す。設定例を [表 8-2](#page-56-0) に示します。

日本語の冗長ラベルは標準ラベルの後「、(読点)」に続けて区分を表わす単語を記載し ます。例えば [表 8-2](#page-56-0) のように、区分が流動資産の繰延税金資産の冗長ラベルは、「繰延税 金資産、流動資産」と設定します。また、業種で異なる要素になる場合、さらに「、」に続 けて業種名を記載します。例えば、ガス事業の場合、「繰延税金資産、流動資産、ガス事業」 と設定します。

英語の冗長ラベルは標準ラベルの後「- (半角ハイフン)」に続けて区分を表わす単語( 主として略語)を記載します。例えば 表 8−2 のように、区分が流動資産の繰延税金資産の 冗長ラベルは、「Deferred tax assets-CA」と設定します。また、業種で異なる要素につい ては、さらに「-」に続けて業種名の略語を記載します。例えば、ガス事業特有の科目であ ることを明示したい場合、「Deferred tax assets-CA-GAS」と設定します。英語名称の作 成方法については、「勘定科目の取扱いに関するガイドライン」を参考にして下さい。ま

た、区分及び業種等に使用する略語については、「勘定科目の取扱いに関するガイドライ ン」添付の「英語冗長ラベル用略語集」を参考にして下さい。

<span id="page-56-0"></span>

| <b>No</b> | 言語 | 資産の区分 | 標準ラベル               | 冗長ラベル                   |
|-----------|----|-------|---------------------|-------------------------|
|           | 日  | 流動資産  | 繰延税金資産              | 繰延税金資産、流動資産             |
|           | 日  | 固定資産  | 繰延税金資産              | 繰延税金資産、固定資産             |
| 3         | 英  | 流動資産  | Deferred tax assets | Deferred tax assets-CA  |
|           | 英  | 固定資産  | Deferred tax assets | Deferred tax assets-NCA |

表 8-2 流動資産と固定資産において出現する繰延税金資産の冗長ラベルの設定例

次に示す場合、冗長ラベルが重複しやすいので特に留意して設定して下さい。

- EDINET タクソノミで定義済みの勘定科目に類似した勘定科目を追加する場合
- 株主資本等変動計算書等で勘定科目を追加する場合(残高を表す勘定科目と増減を 表す勘定科目の区別に留意)

# 8-4 ドキュメンテーションの設定方法

ドキュメンテーションには要素に関する説明事項を設定します。特に説明を要しない場 合、冗長ラベルと同じ値を設定します。

## 8-5 負値ラベル等の設定方法

 「商品総利益」、「商品総損失」のような金額の正負に従って名称が異なる要素に対して は、正の場合の名称を標準ラベルに、負の場合の名称を負値ラベルに設定します。

また、「現金及び現金同等物の期首残高」、「現金及び現金同等物の期末残高」のような期 首と期末に従って名称が異なる要素に対しては、標準ラベルの他に、期首の場合の名称を 期首ラベルに、期末の場合の名称を期末ラベルに設定します。

正値負値ラベルについても同様に設定します。

## 8-6 キャッシュ・フロー計算書特有の勘定科目

キャッシュ・フロー計算書特有の勘定科目では、負値ラベルを設定しないものとします。 例えば、間接法の営業活動によるキャッシュ・フローの「仕入債務の増減額」のような純 額で表記する勘定科目に対して、負値ラベルを用いてプラスの場合、「仕入債務の増加額」、 マイナスの場合、「仕入債務の減少額」のように勘定科目名称を切り替えないものとします。

キャッシュ・フロー計算書特有の要素については、貸借区分(balance 属性)を設定せず、

実務上の取扱いも様々であることを踏まえ、負値ラベルを用いると取扱いが複雑になるた めです。

# 8-7 名称リンクの上書きについて

企業別タクソノミでは、EDINET タクソノミの名称リンクを上書きしないものとします。

## 8-8 ラベルの追加について

B 群科目を利用する場合等で、EDINET タクソノミに用意されているラベルでは財務諸表 等規則等又は業法等に整合しない場合等必要な場合には、企業別タクソノミにおいて該当 する業種に対応するラベルロールにラベルを追加することができます。

例えば、別記事業において一般商工業タクソノミに用意されている勘定科目を使用する 場合、既存のラベルでは業法等と不整合になる場合があります。その場合、業種毎に用意 されたラベルロールのうち適切なものに、新規にラベルを追加することができます(この 場合でも既存のラベルを上書きすることはできないことに留意してください)。

なお、ラベルを追加した場合には、表示リンクの preferredLabel 属性に当該ラベルを設 定することに留意してください(「9-3. 勘定科目の表示リンクへの追加方法」参照)。

# 9. 表示リンクの設定

要素の追加を行った場合やEDINETタクソノミの表示リンクに設定されていない勘定科目 を利用する場合、本章で記載する表示リンクの設定を行います。また、提出会社の財務諸 表の表示順序がEDINETタクソノミの表示順序と異なる場合も、表示リンクの設定を行いま す。但し、文書情報タクソノミの表示リンクの設定は変更しないものとします。なお、文 書情報タクソノミの表示リンクの設定とは、次の拡張リンクロールで定義されている表示 リンクの設定(「[9-1表示リンクの設定とは」](#page-58-0)参照)のことをいいます。

- http://info.edinet-fsa.go.jp/jp/fr/gaap/role/XBRLDocumentInfo
- $\bullet$  http://info.edinet-fsa.go.jp/jp/fr/gaap/role/EntityInfo

### <span id="page-58-0"></span>9-1 表示リンクの設定とは

表示リンクの設定とは、次のことをいいます。

- z [「4.企業別タクソノミのDTSの決定」](#page-25-0) から[「8.名称リンクの設定」](#page-54-2) までに設定し た勘定科目、又はEDINETタクソノミの表示リンクに設定されていない勘定科目の企 業別タクソノミの表示リンクへの追加(「[9-3勘定科目の表示リンクへの追加方法」](#page-60-0) 参照)
- EDINETタクソノミの表示リンクの設定内容に対し、企業別タクソノミの表示リンク による上書き([「9-4表示リンクの上書きについて」](#page-60-1)参照)
- 注意:[「9-2表示リンクの設定の規約」](#page-58-1) に示す通り、拡張リンクロールを必ず選択して設 定するため、拡張リンクロール毎に表示リンクを設定するものとします。

表示リンクを設定する前に、必ず次の作業を終了させて下さい。

- DTSの確定(「4. 企業別タクソノミのDTSの決定」、「5. スキーマファイルの作成」参 照)
- EDINETタクソノミの勘定科目の選択(「6. 開示する勘定科目と要素の対応付け」参 照)
- EDINETタクソノミとの対応付けができない勘定科目に関する要素と名称の追加設定 ([「7.要素の追加」](#page-51-0)、「[8.名称リンクの設定](#page-54-2)」参照)

### <span id="page-58-1"></span>9-2 表示リンクの設定の規約

提出会社が作成する表示リンクベースファイルは、1 つの企業別タクソノミにつき 1 ファ イルのみです(命名規約は[「5-1-2ファイル名」](#page-39-1) に従って下さい)。EDINETタクソノミの表 示リンクベースファイルや、参照したパターン別リンクベースファイルは直接修正しない ものとします。それらの表示を変更するには、表示リンクの上書きが必須になります。([「9-4](#page-60-1) [表示リンクの上書きについて」](#page-60-1)参照)

また、企業別タクソノミの表示リンクベースファイルでは、拡張リンクロールを添付「ロ ール一覧」から選択して設定するものとします。つまり、提出会社独自の拡張リンクロー ルは定義しないものとします。

## 9-3 勘定科目の表示リンクへの追加方法

<span id="page-60-0"></span>企業別タクソノミの表示リンクに対し、追加する要素とその親の勘定科目の要素の間に 親子関係のアークを定義します。次に、勘定科目間の表示順序を定義するために order 属 性を設定します。order 属性には 0 以上の任意の数値(小数も可)を設定できます。親の勘定 科目が同一である表示リンクは、その中で order 属性は一意になるように設定します。

最後に、表示リンク上で合計ラベルや期首ラベル、期末ラベル等を表現する場合、業種 毎に用意された標準ラベルや合計ラベル等を表現する場合、preferredLabel属性にそれぞ れ対応するラベルを設定します。名称リンクのラベルについては [表 8-1](#page-54-1) を参照して下さい。

## 9-4 表示リンクの上書きについて

<span id="page-60-1"></span>EDINETタクソノミの表示リンクの設定を変更する場合、企業別タクソノミの表示リンク に従って、EDINETタクソノミの表示リンクを上書きするものとします。EDINETタクソノミ の表示リンクを上書きするには、企業別タクソノミの表示リンク上でEDINETタクソノミの アークを使用できなくし、新しいアークを追加します。EDINETタクソノミのアークを使用 できなくするには、use属性が"prohibited"でpriority属性がEDINETタクソノミのアーク よりも大きな値を設定したアークを追加します。[図 9-1](#page-60-2) に例を示します。(以下、EDINET タクソノミのアークを使用できなくすることを、「prohibitedする」、といいます。)

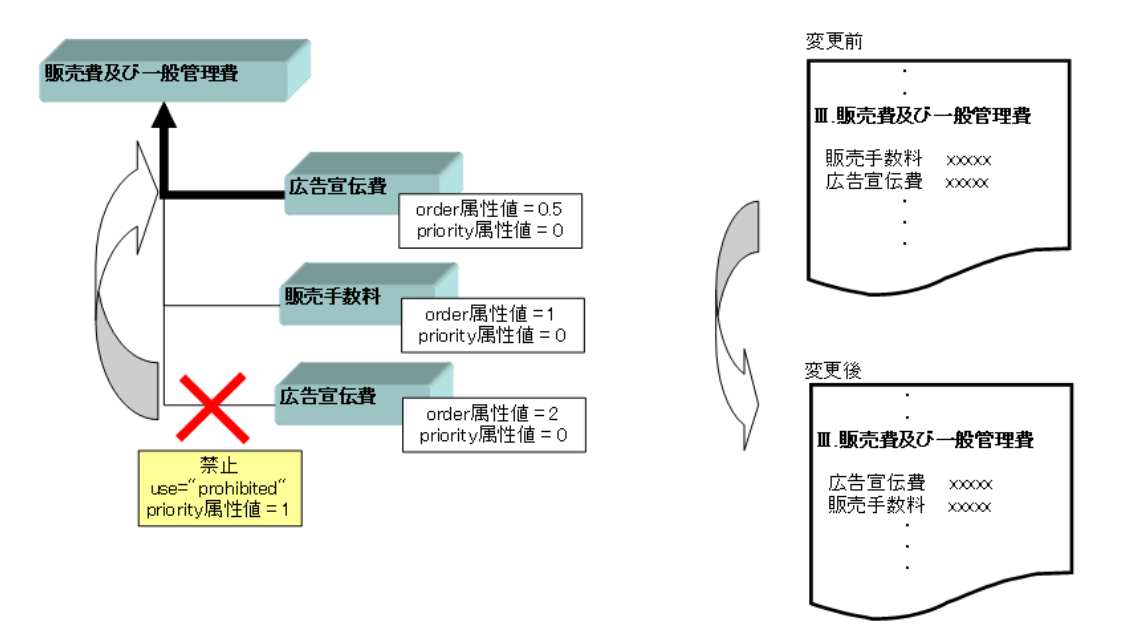

#### <span id="page-60-2"></span>図 9-1 広告宣伝費と販売手数料の表示順を入れ替える例

# 10. 計算リンクの設定

要素の追加を行った場合や EDINET タクソノミの計算リンクに設定されていない勘定科目 を利用する場合、本章で記載する計算リンクの設定を行います。また、提出会社の財務諸 表の加減算関係が EDINET タクソノミの加減算関係と異なる場合も、計算リンクの設定を行 います。但し、文書情報タクソノミに関する計算リンクの設定は不要です。

### 10-1 計算リンクの設定とは

計算リンクの設定とは、次のことをいいます。

- z [「4.企業別タクソノミのDTSの決定」](#page-25-0) から[「8.名称リンクの設定」](#page-54-2) までに設定し た勘定科目、又はEDINETタクソノミの計算リンクに設定されていない勘定科目の企 業別タクソノミの計算リンクへの追加(「[10-3勘定科目の計算リンクへの追加方法」](#page-62-0) 参照)
- EDINETタクソノミの計算リンクの設定内容に対し、企業別タクソノミの計算リンク による上書き([「10-4計算リンクの上書きについて」](#page-62-1)参照)
- 注意:「[10-2計算リンク設定の規約](#page-61-0)」 に示す通り、拡張リンクロールを必ず選択して設 定するため、拡張リンクロール毎に計算リンクの設定をするものとします。

計算リンクを設定する前に、必ず次の作業を終了させて下さい。

- DTSの確定(「[4.企業別タクソノミのDTSの決定](#page-25-0)」、「5. スキーマファイルの作成」参 照)
- EDINETタクソノミの勘定科目の選択(「6. 開示する勘定科目と要素の対応付け」参 照)
- EDINETタクソノミとの対応付けができない勘定科目に関する要素と名称の追加設定 ([「7.要素の追加」](#page-51-0)、「[8.名称リンクの設定](#page-54-2)」参照)

# 10-2 計算リンク設定の規約

<span id="page-61-0"></span>提出会社が作成する計算リンクベースファイルは、1 つの企業別タクソノミにつき 1 ファ イルのみです(命名規約は[「5-1-2ファイル名」](#page-39-1) に従って下さい)。EDINETタクソノミの計 算リンクベースファイルや、参照したパターン別リンクベースファイルを直接修正しない ものとします。それらの加減算関係を変更するには、計算リンクの上書きが必要になりま す。(「[10-4計算リンクの上書きについて](#page-62-1)」参照)

また、企業別タクソノミの計算リンクベースファイルでは、拡張リンクロールを添付「ロ

ール一覧」から選択して設定するものとします。つまり、提出会社独自の拡張リンクロー ルは定義しないものとします。

## 10-3 勘定科目の計算リンクへの追加方法

<span id="page-62-0"></span>企業別タクソノミの計算リンクに対し、加減算関係を設定する要素間についてのアーク を追加していきます。その際に勘定科目(要素)の貸借区分(balance 属性)に留意して適切な 計算リンクの加算減算区分(weight 属性)を設定するものとします。

 加算する場合、加算減算区分に 1 を設定し、減算する場合、加算減算区分に-1 を設定し ます。

また、計算リンクにおいては、勘定科目間の加減算関係の order 属性も設定します。order 属性には 0 以上の任意の数値(小数も可)を設定できます。親の勘定科目が同一である計算 リンクは、その中で order 属性は一意になるように設定します。

# 10-4 計算リンクの上書きについて

<span id="page-62-1"></span>EDINET タクソノミの計算リンクの設定を変更する場合、企業別タクソノミの計算リンク に従って、EDINET タクソノミの計算リンクを上書きするものとします。EDINET タクソノミ の計算リンクを上書きするには、企業別タクソノミの計算リンク上で EDINET タクソノミの アークを prohibited し、新しいアークを追加します。

# 10-5 計算リンク設定における留意事項

## 10-5-1 勘定科目間の期間・時点区分が異なる場合

[図 10-1](#page-63-0) のような期間・時点区分(periodType属性)が異なるものについては、会計上、加減 算関係が成立したとしても計算リンクを設定しないものとします。

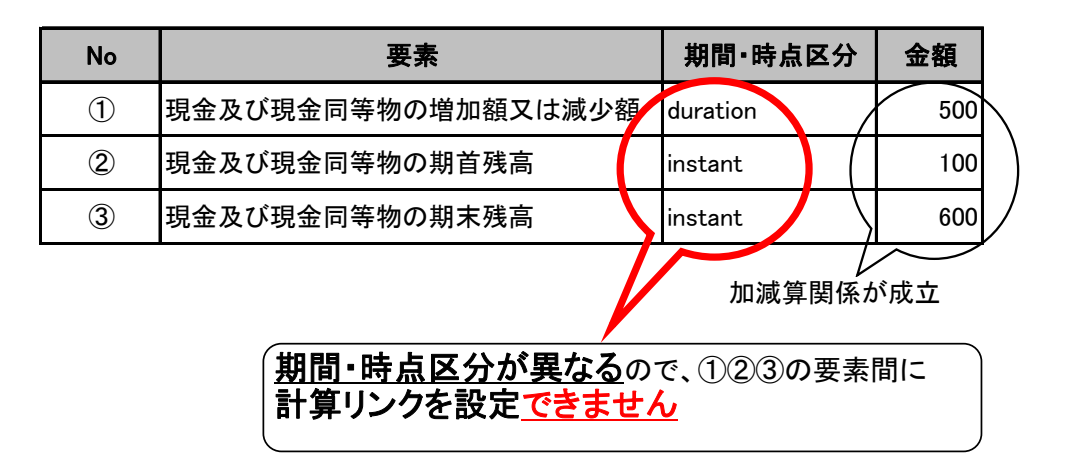

図 10-1 計算リンクの設定ができない例

# <span id="page-63-0"></span>10-5-2 計算リンクに基づく計算結果の整合性

提出会社は、インスタンス値(xsi:nil 属性が「true」を含む)を設定する要素間の加減 算関係を適切に表すよう計算リンクを設定します。従って、原則として計算リンクの加減 算関係に基づくインスタンス値の検算結果は整合するものとします。詳細は「報告書イン スタンス作成ガイドライン」を参照して下さい。

# 11. 定義リンクの利用及び設定

要素の追加を行った場合、本章で記載する定義リンクの設定を行います。定義リンクで は、EDINET タクソノミで定義されている勘定科目と提出会社が追加した要素との関連付け を行います。以下の設定を完了すると企業別タクソノミの作成が完了します。

### 11-1 EDINET タクソノミの定義リンクの概要と参照方法

<span id="page-64-0"></span> EDINETタクソノミにおける全ての要素は、EDINETタクソノミの定義リンクで概念の定義 をしています。しかし、EDINETタクソノミのスキーマファイルでは、EDINETタクソノミの 定義リンクを参照しない設定になっています。提出会社は、B群勘定科目の選択の際など必 要に応じて、企業別タクソノミでEDINETタクソノミの定義リンクを参照して利用します。 企業別タクソノミがEDINETタクソノミの定義を参照する場合、linkbaseRef要素のhref属性 に[「2-5-1](#page-16-1) [URL](#page-16-1)」に記載のURLを設定します。

### 11-2 定義リンク設定の規約

提出会社が作成する定義リンクベースファイルは、1 つの企業別タクソノミにつき 1 ファ イルのみです(命名規約は[「5-1-2ファイル名」](#page-39-1) に従って下さい)。

# 11-3 勘定科目の定義リンクへの追加方法

新規に要素を追加した場合、企業別タクソノミの定義リンクベースファイルに要素の定 義関係を設定することを必須とします。

企業別タクソノミの定義リンクを設定する場合、該当する財務諸表の区分(流動資産、 有形固定資産等)に応じて、以下の例のように、設定して下さい。

(例)流動負債に「A引当金」を追加する場合

流動負債、タイトル項目

┣ ・・・・・ ┣ A引当金、流動負債 ←新規に追加する要素 ┣ ・・・・・

要素の区分を定義する場合、以下の標準アークロールを用いて定義します。 http://www.xbrl.org/2003/arcrole/general-special

また、要素の区分を定義する場合の拡張リンクロールは、添付「ロール一覧」のリンク ベース欄が「定義リンク」であるもののうち、「[4-2](#page-27-0) ベースタクソノミの選択」で選択した [表 4-1](#page-28-0) の業種コードを含む名称の拡張リンクロールとなります。

- (例)財務諸表等タクソノミをベースタクソノミとした場合 http://info.edinet-fsa.go.jp/jp/fr/gaap/role/BalanceSheets 貸借対照表科目の場合(損益計算書等では、末尾の BalanceSheets の箇所が変わ ります。)
- (例)業種別財務諸表タクソノミ(建設業)をベースタクソノミとした場合 http://info.edinet-fsa.go.jp/jp/fr/gaap/cns/role/BalanceSheets 建設業の貸借対照表科目の場合(損益計算書等では、末尾の BalanceSheets の箇 所が変わります。)

別記事業では、一般商工業の拡張リンクロールではなく、各業種別の拡張リン クロールを選択します。

また、定義リンクにおいては勘定科目間の定義関係の order 属性を設定します。order 属 性には 0 以上の任意の数値(小数も可)を設定できます。親の勘定科目が同一である定義リ ンクは、その中で order 属性は一意になるように設定します。

## 11-4 EDINET タクソノミの定義リンクの最終処理

EDINETタクソノミの定義リンクを参照した場合、提出会社は、提出前に、この参照を企 業別タクソノミから外します。企業別タクソノミから外すには、「[11-1](#page-64-0) [EDINETタクソノミ](#page-64-0) [の定義リンクの概要と参照方法](#page-64-0)」 で設定したlinkbaseRef要素を削除します。

## 11-5 定義リンクの上書きについて

 要素の概念を変更することになるため、企業別タクソノミで EDINET タクソノミの定義リ ンクを上書きしないものとします。

# 12. その他

# 12-1 株主資本等変動計算書等

株主資本等変動計算書等は、純資産の勘定科目と変動事由の組み合わせで、論理的にマ トリックス形式であると考えることができ、他の財務諸表とは異なる対応が必要となりま す。株主資本等変動計算書等へ勘定科目を追加する場合、その構造的な理由から、複数の 要素設定が必要となります。追加する要素の詳細は「勘定科目の取扱いに関するガイドラ イン」を参照して下さい。

### 12-1-1 勘定科目追加時の設定項目

貸借対照表及び株主資本等変動計算書に「A積立金」を追加し、株主資本等変動計算書に おいて「A積立金の積立」「A積立金の取崩」関連の勘定科目を設定する場合の表示リンク、 計算リンク等のツリー構造を説明します[。表 12-1](#page-66-0) は「A積立金」、「A積立金の積立」、「A 積立金の取崩」を追加した場合に必要となる要素の一覧です。また[、表 12-2](#page-68-0) は [表 12-1](#page-66-0) の 要素を追加する場合の対応関係を表しています。

<span id="page-66-0"></span>

| <b>No</b>      | 標準ラベル      | 冗長ラベル           |                 | 貸借     | 期間·時点    | 抽象    |
|----------------|------------|-----------------|-----------------|--------|----------|-------|
|                |            |                 | データ型            | 区分     | 区分       | 区分    |
| $\circled{1}$  | A積立金 ※1    | A積立金            | monetary        | credit | instant  | false |
|                |            |                 | <b>ItemType</b> |        |          |       |
| $^{\circledR}$ | A積立金       | A積立金、株主資本等変動計算  | stringltem      |        | duration | true  |
|                |            | 書、タイトル項目        | Type            |        |          |       |
| $\circled{3}$  | 当期変動額      | 当期変動額、A積立金、タイトル | stringltem      |        | duration | true  |
|                |            | 項目              | Type            |        |          |       |
| $\circled{4}$  | 当期変動額合計    | 当期変動額合計、A積立金    | monetary        |        | duration | false |
|                | $\times 2$ |                 | <b>ItemType</b> |        |          |       |
| $\circledS$    | A積立金の積立    | A積立金の積立、A積立金    | monetary        |        | duration | false |
|                |            |                 | ltemType        |        |          |       |
| $\circledast$  | A積立金の取崩    | A積立金の取崩、A積立金    | monetary        |        | duration | false |
|                |            |                 | ltemType        |        |          |       |
| $\circledcirc$ | A積立金の積立    | A積立金の積立、繰越利益剰余金 | monetary        |        | duration | false |
|                |            |                 | <b>ItemType</b> |        |          |       |

表 12-1 追加要素一覧

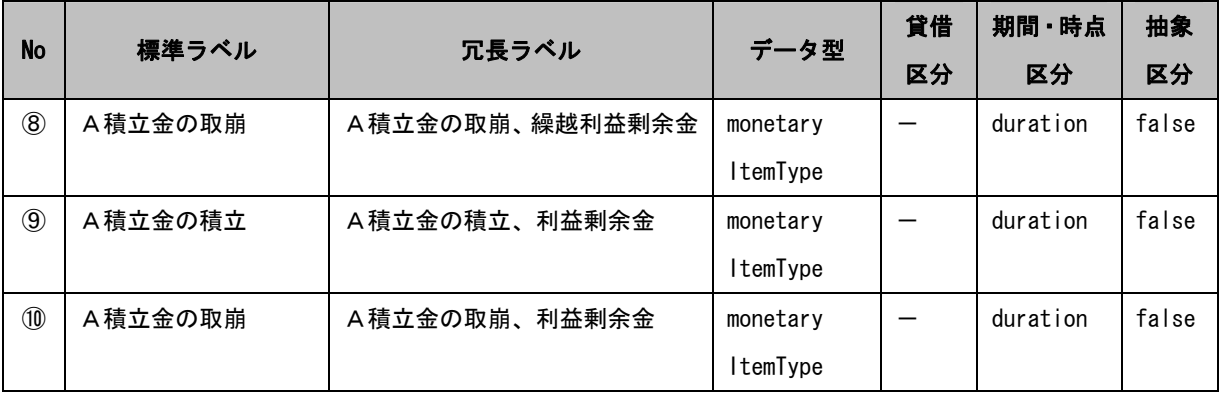

※1 貸借対照表、及び株主資本等変動計算書の期首期末残高部分に使用します。期首・期 末ラベル(期首ラベル:前期末残高、期末ラベル:当期末残高)を追加設定します。 ※2 合計ラベルを追加設定します。(ラベルの内容は、標準ラベルと同一です。)

注意 1:貸借区分(balance 属性)について

株主資本等変動計算書等のうち、貸借対照表の純資産の部の要素を使用するもの以外の 要素は、貸借の区分が特定できないため、貸借区分(balance 属性)を設定しないものとしま す。

注意 2: 当期末残高と前期末残高について

株主資本等変動計算書等の項目のうち「当期末残高」と「前期末残高」は、貸借対照表 で定義した純資産の部の要素を用いて表現します。その際には、「当期末残高」と「前期末 残高」は、1 つの要素になることに留意して下さい。詳細は[「6-1-4期首又は期末を表す勘](#page-48-1) [定科目」](#page-48-1) を参照して下さい。

また、この要素を表示リンクに設定する場合、当期末残高と前期末残高に該当するそれ ぞれの箇所に要素を設定し、preferredLabel 属性に、それぞれのラベルロールを設定しま す。

### 表 12-2 追加要素と株主資本等変動計算書等の対応関係

<span id="page-68-0"></span>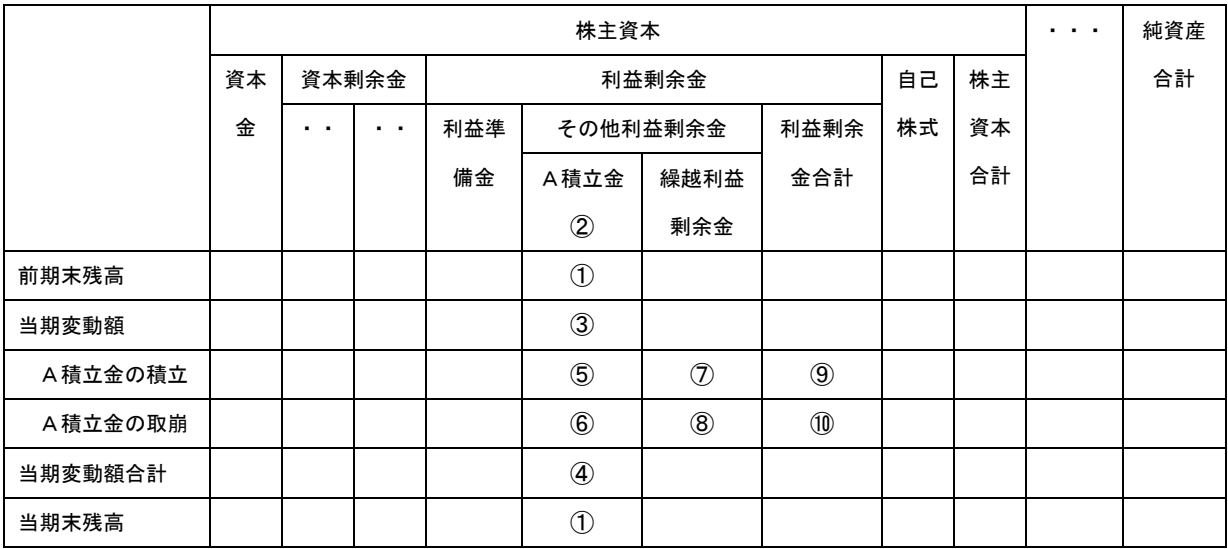

### 12-1-2 表示リンクの設定

[表 12-3](#page-68-1) の矢印部分の表示リンクのツリーに、追加した要素を設定します。具体的な表示リ ンクのツリー構造は表 12-4 を参照してください。

### 表 12-3 追加要素と表示リンクの対応関係

<span id="page-68-1"></span>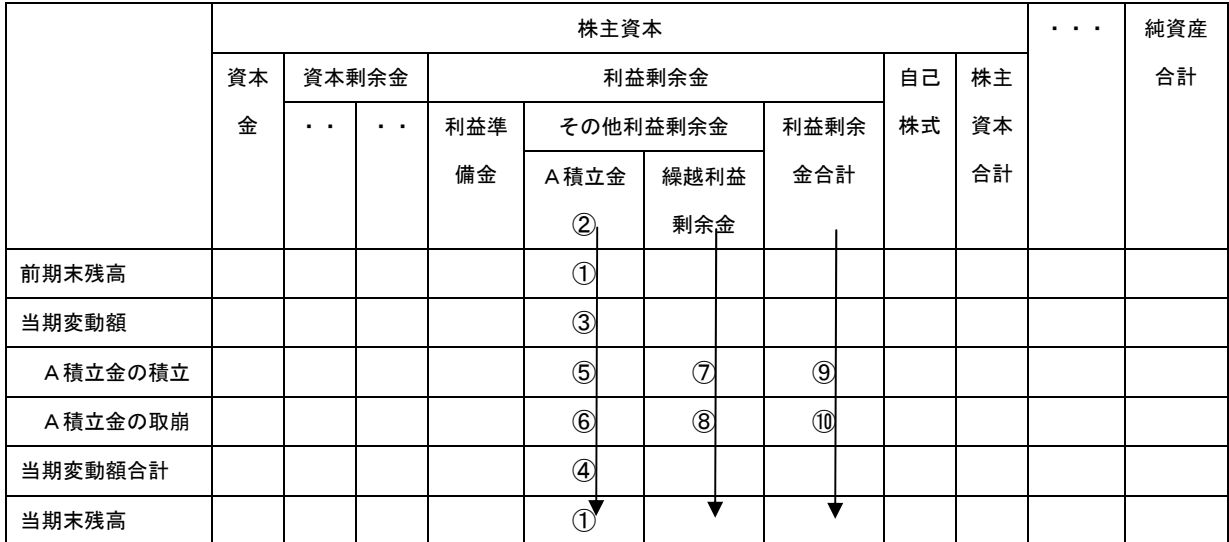

#### ● 表示リンクのツリー構造

拡張リンクロール

http://info.edinet-fsa.go.jp/jp/fr/gaap/role/NonConsolidatedStatementsOfChangesI nNetAssets

| <b>No</b>      | 表示リンク※1  | preferredLabel *2 | 対応※3           |
|----------------|----------|-------------------|----------------|
| 1              | その他利益剰余金 |                   |                |
| $\overline{2}$ | A積立金     |                   | $\circled{2}$  |
| 3              | 前期末残高    | periodStartLabel  | $\circled{1}$  |
| 4              | 当期変動額    |                   | $\circled{3}$  |
| 5              | A積立金の積立  |                   | $\circledS$    |
| 6              | A積立金の取崩  |                   | $\circledast$  |
| $\overline{1}$ | 当期変動額合計  | totalLabel        | $\circled{4}$  |
| 8              | 当期末残高    | periodEndLabel    | $\circled{1}$  |
| 9              | 繰越利益剰余金  |                   |                |
| 10             | 前期末残高    | periodStartLabel  |                |
| 11             | 当期変動額    |                   |                |
| 12             | A積立金の積立  |                   | $\circledcirc$ |
| 13             | A積立金の取崩  |                   | $\circledR$    |
| 14             | 当期変動額合計  | totalLabel        |                |
| 15             | 当期末残高    | periodEndLabel    |                |
| 16             | 利益剰余金合計  |                   |                |
| 17             | 前期末残高    | periodStartLabel  |                |
| 18             | 当期変動額    |                   |                |
| 19             | A積立金の積立  |                   | $\circledS$    |
| 20             | A積立金の取崩  |                   | $\circledR$    |
| 21             | 当期変動額合計  | totalLabel        |                |
| 22             | 当期末残高    | periodEndLabel    |                |

表 12-4 表示リンクのツリー構造

※1「A積立金」、「A積立金の積立」、「A積立金の取崩」の追加に関わる部分を抜粋してい ます。

※2 preferredLabel 属性値を示します。"http://www.xbrl.org/2003/role/"に続くロー ルの名称のみを記載します。

※3 数値は [表 12-1](#page-66-0)[、表 12-3](#page-68-1) に対応しています。

### 12-1-3 計算リンクの設定

株主資本等変動計算書等については、変動事由毎に純資産を構成する各勘定科目を横断 した加減算関係と、純資産を構成する勘定科目毎に期中の変動を合計した加減算関係の 2 種類の加減算関係が、それぞれ別の拡張リンクロールで定義されています。株主資本等変 動計算書等において、要素を追加し、計算リンクを設定する際には、それぞれの拡張リン クロールに対して設定します。

なお、純資産を構成する勘定科目毎に期中の変動を合計した加減算関係については、純 資産の「当期変動額」の要素([表 12-5](#page-70-0) の「A積立金の積立」、「A積立金の取崩」等)を「当 期変動額合計」に対して計算リンクを設定します。その際の計算リンクの加減算区分 (weight属性)は、すべて"1"と設定します。

なお、「前期末残高」、「当期末残高」及び「当期変動額合計」は、期間・時点区分が異な るため、これらの間に計算リンクを設定できないことに留意して下さい。

[表 12-5](#page-70-0) の矢印部分の計算リンクのツリーに、追加した要素を設定します。具体的な計算リ ンクのツリー構造は [表 12-6](#page-71-0)[、表 12-7](#page-71-1) を参照して下さい。

<span id="page-70-0"></span>

|         | 株主資本 |     |        |     |                |             |                | $\cdots$ | 純資産 |  |    |
|---------|------|-----|--------|-----|----------------|-------------|----------------|----------|-----|--|----|
|         | 資本   |     | 資本剰余金  |     | 利益剰余金          |             |                | 自己       | 株主  |  | 合計 |
|         | 金    | . . | $\sim$ | 利益準 | その他利益剰余金       |             | 利益剰余           | 株式       | 資本  |  |    |
|         |      |     |        | 備金  | A積立金           | 繰越利益        | 金合計            |          | 合計  |  |    |
|         |      |     |        |     | $^{\circledR}$ | 剰余金         |                |          |     |  |    |
| 前期末残高   |      |     |        |     | $\circled{1}$  |             |                |          |     |  |    |
| 当期変動額   |      |     |        |     | $\circled{3}$  |             |                |          |     |  |    |
| A積立金の積立 |      |     |        |     | $\circledS$    | $\circled7$ | $^{\circledR}$ |          |     |  |    |
| A積立金の取崩 |      |     |        |     | $\circledast$  | $\circledS$ | $^{\circledR}$ |          |     |  |    |
| 当期変動額合計 |      |     |        |     |                |             |                |          |     |  |    |
| 当期末残高   |      |     |        |     | $\bigcirc$     |             |                |          |     |  |    |

表 12-5 追加要素と計算リンクとの対応関係

#### ● 計算リンクのツリー構造(縦)

拡張リンクロール

<span id="page-71-0"></span>http://info.edinet-fsa.go.jp/jp/fr/gaap/role/NonConsolidatedStatementsOfChangesI nNetAssets

| <b>No</b>      | 計算リンク※1         | weight | 対応※2          |
|----------------|-----------------|--------|---------------|
| 1              | 当期変動額合計、A積立金    |        | ④             |
| 2              | A積立金の積立、A積立金    |        | $\circledS$   |
| 3              | A積立金の取崩、A積立金    |        | $\circledast$ |
| $\overline{4}$ | 当期変動額合計、繰越利益剰余金 |        |               |
| 5              | A積立金の積立、繰越利益剰余金 |        | (7)           |
| 6              | A積立金の取崩、繰越利益剰余金 |        | $\circledR$   |
| 7              | 当期変動額合計、利益剰余金   |        |               |
| 8              | A積立金の積立、利益剰余金   |        | $^\circledR$  |
| 9              | A積立金の取崩、利益剰余金   |        | (10)          |

表 12-6 計算リンクのツリー構造(縦)

※1「A積立金」、「A積立金の積立」、「A積立金の取崩」の追加に関わる部分を抜粋してい ます。計算リンク列は冗長ラベルで表示しています。 ※2 数値は [表 12-1](#page-66-0)[、表 12-5](#page-70-0) に対応しています。

● 計算リンクのツリー構造(横)

拡張リンクロール

<span id="page-71-1"></span>http://info.edinet-fsa.go.jp/jp/fr/gaap/role/NonConsolidatedStatementsOfChangesI nNetAssets2

| <b>No</b> | 計算リンク※1         | weight | 対応※2 |
|-----------|-----------------|--------|------|
|           | 当期変動額合計、純資産     |        |      |
| 2         | 当期変動額合計、株主資本    |        |      |
| 3         |                 |        |      |
| 4         | 当期変動額合計、利益剰余金   |        |      |
| 5         | 当期変動額合計、利益準備金   |        |      |
| 6         | 当期変動額合計、A積立金    |        | A)   |
|           | 当期変動額合計、繰越利益剰余金 |        |      |

表 12-7 計算リンクのツリー構造(横)
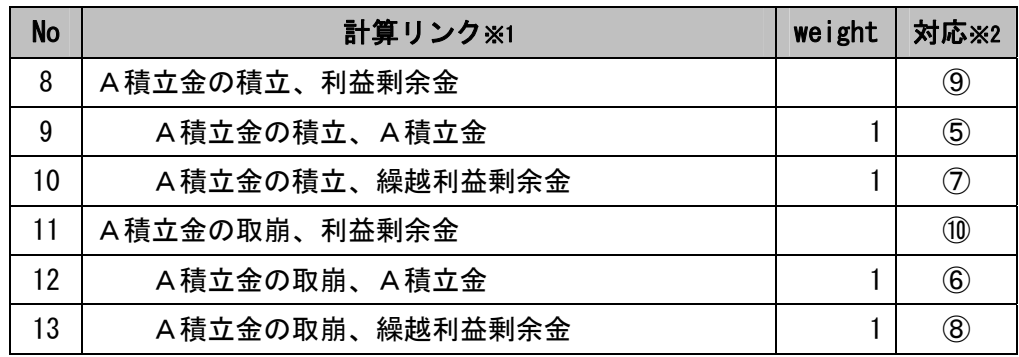

※1「A積立金」、「A積立金の積立」、「A積立金の取崩」の追加に関わる部分を抜粋してい ます。計算リンク列は冗長ラベルで表示しています。 ※2 数値は [表 12-1](#page-66-0)、[表 12-5](#page-70-0) に対応しています。

#### 12-1-4 定義リンクの設定

[表 12-8](#page-72-0) の矢印部分の定義リンクのツリーに、追加した要素を設定します。具体的な定義リ ンクのツリー構造は [表 12-9](#page-73-0) を参照して下さい。

<span id="page-72-0"></span>

|         | 株主資本 |        |        |                 |                       |  |               |            |                |    |  |    | $\cdots$ | 純資産 |
|---------|------|--------|--------|-----------------|-----------------------|--|---------------|------------|----------------|----|--|----|----------|-----|
|         | 資本   | 資本剰余金  | 利益剰余金  |                 |                       |  |               |            | 自己             | 株主 |  | 合計 |          |     |
|         | 金    | $\sim$ | $\sim$ | 利益準<br>その他利益剰余金 |                       |  |               | 株式<br>利益剰余 |                | 資本 |  |    |          |     |
|         |      |        |        | 備金              | A積立金                  |  | 繰越利益          |            | 金合計            |    |  | 合計 |          |     |
|         |      |        |        |                 | $^{\circledR}$<br>剰余金 |  |               |            |                |    |  |    |          |     |
| 前期末残高   |      |        |        |                 | $\circled{1}$         |  |               |            |                |    |  |    |          |     |
| 当期変動額   |      |        |        |                 | $\circled{3}$         |  |               |            |                |    |  |    |          |     |
| A積立金の積立 |      |        |        |                 | $\circledS$           |  | $\mathcal{F}$ |            | $\circledcirc$ |    |  |    |          |     |
| A積立金の取崩 |      |        |        |                 | $\circledast$         |  | $\circledS$   |            | 10             |    |  |    |          |     |
| 当期変動額合計 |      |        |        |                 | $^{\circledR}$        |  |               |            |                |    |  |    |          |     |
| 当期末残高   |      |        |        |                 | $\mathcal{F}$         |  |               |            |                |    |  |    |          |     |

表 12-8 追加要素と定義リンクとの対応関係

#### ● 定義リンクのツリー構造

拡張リンクロール

http://info.edinet-fsa.go.jp/jp/fr/gaap/role/StatementsOfChangesInNetAssets

# 表 12-9 定義リンクのツリー構造

<span id="page-73-0"></span>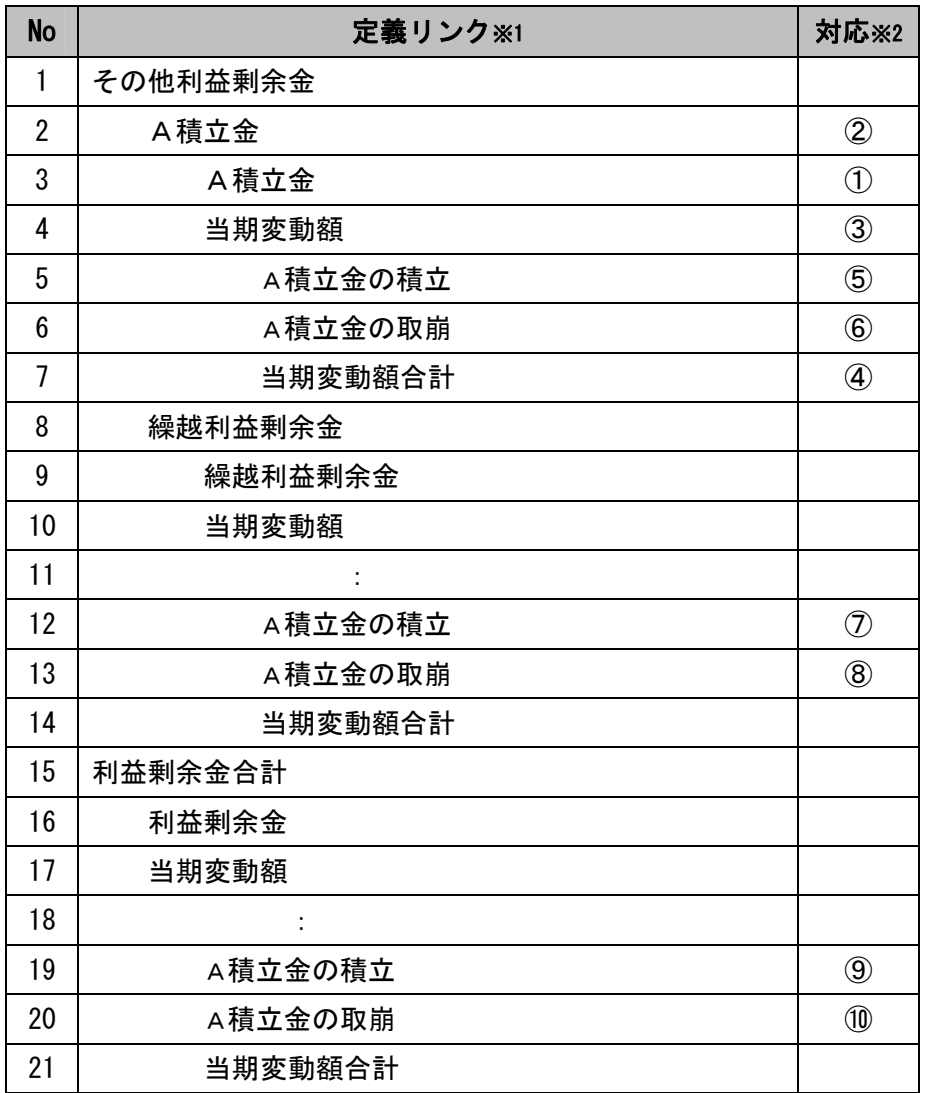

※1「A積立金」、「A積立金の積立」、「A積立金の取崩」の追加に関わる部分を抜粋してい ます。

※2 数値は [表 12-1](#page-66-0)[、表 12-8](#page-72-0) に対応しています。

## 12-2 Prior がつく拡張リンクロールについて

財務諸表等規則等又は業法等の改正により、改正前と改正後の表示関係又は加減算関係 を同一の拡張リンクロールで表現できない財務諸表については、EDINET タクソノミでは、 改正前と改正後とで異なる拡張リンクロールを使用して表現することとしています。この 場合、改正前用の拡張リンクロールは、改正後用の拡張リンクロール名の末尾 に、"Prior"の文字列が付されます。

この場合、提出会社は、前期と当期で拡張リンクロールを分けて企業別タクソノミを作 成することに留意して下さい。なお、前期、当期ともに改正前の拡張リンクロールを使用 する場合、改正後の拡張リンクロールは prohibited するものとします。また、前期、当期 とも改正後の拡張リンクロールを使用する場合、改正前の拡張リンクロールを prohibited するものとします。

## 12-3 XBRL データの修正再提出時の取扱いについて

XBRL 形式で提出する財務諸表に関する訂正は、訂正報告書等とともに、訂正後の XBRL 形 式書類を構成するファイル一式(企業別タクソノミ、報告書インスタンス、表示情報ファイ ル)を再提出することによって行います。また、財務諸表自体の訂正はなくとも、XBRL デー タの修正が必要な場合にも同様にファイル一式を再提出することになります。

報告書インスタンスのみを修正し企業別タクソノミに変更がない場合や、企業別タクソ ノミのみ(例えばラベルのみ)を修正し報告書インスタンスに変更がない場合でも、ファ イル一式を再提出するものとします。ファイルを再提出するので、ファイル命名規約に従 い、ファイル一式の各ファイル名の{提出回数}をインクリメント(1 ずつ増加)します。ファ イル一式の各ファイル名の{提出回数}が一致していること、また、訂正報告書等の場合は、 当該書類を提出した日がファイル名の提出日になっていることに留意して下さい。ファイ ルの命名規約については、本書の[「5-1-2ファイル名」](#page-39-0)、「報告書インスタンス作成ガイドラ イン」、「提出書類ファイル仕様書」を参照して下さい。

本書で特に断りがない限り、企業別タクソノミ作成において初回提出か修正再提出かで、 作成方法が変わることはありません。

#### 12-4 XBRL データの再利用について

有価証券報告書で記載した財務諸表と同一のものを有価証券届出書で記載する場合、ま たは特定有価証券において、有価証券報告書の提出により有価証券届出書の財務諸表を訂 正するために、訂正届出書に有価証券報告書と同一の財務諸表を記載する場合など、複数 の報告書類において、同一の財務諸表を記載する場合には、一方で作成した XBRL データを もう一方の報告書類の XBRL データとして提出することが可能です。

なお、この場合においては、ファイル名等についても変更しないものとします。